# NØRTEL

# Nortel Secure Router 4134 Release Notes — Software Release 10.1.1

Release: 10.1.1 Document Revision: 03.02

www.nortel.com

NN47263-400 .

Nortel Secure Router 4134 Release: 10.1.1 Publication: NN47263-400 Document status: Standard Document release date: 5 September 2008

Copyright © 2008 Nortel Networks All Rights Reserved.

Sourced in Canada and the United States of America.

This document is protected by copyright laws and international treaties. All information, copyrights and any other intellectual property rights contained in this document are the property of Nortel Networks. Except as expressly authorized in writing by Nortel Networks, the holder is granted no rights to use the information contained herein and this document shall not be published, copied, produced or reproduced, modified, translated, compiled, distributed, displayed or transmitted, in whole or part, in any form or media.

Nortel, the Nortel logo, and the Globemark are trademarks of Nortel Networks.

Norton Ghost is a trademark of Symantec Corporation.

All other trademarks are the property of their respective owners.

# **Contents**

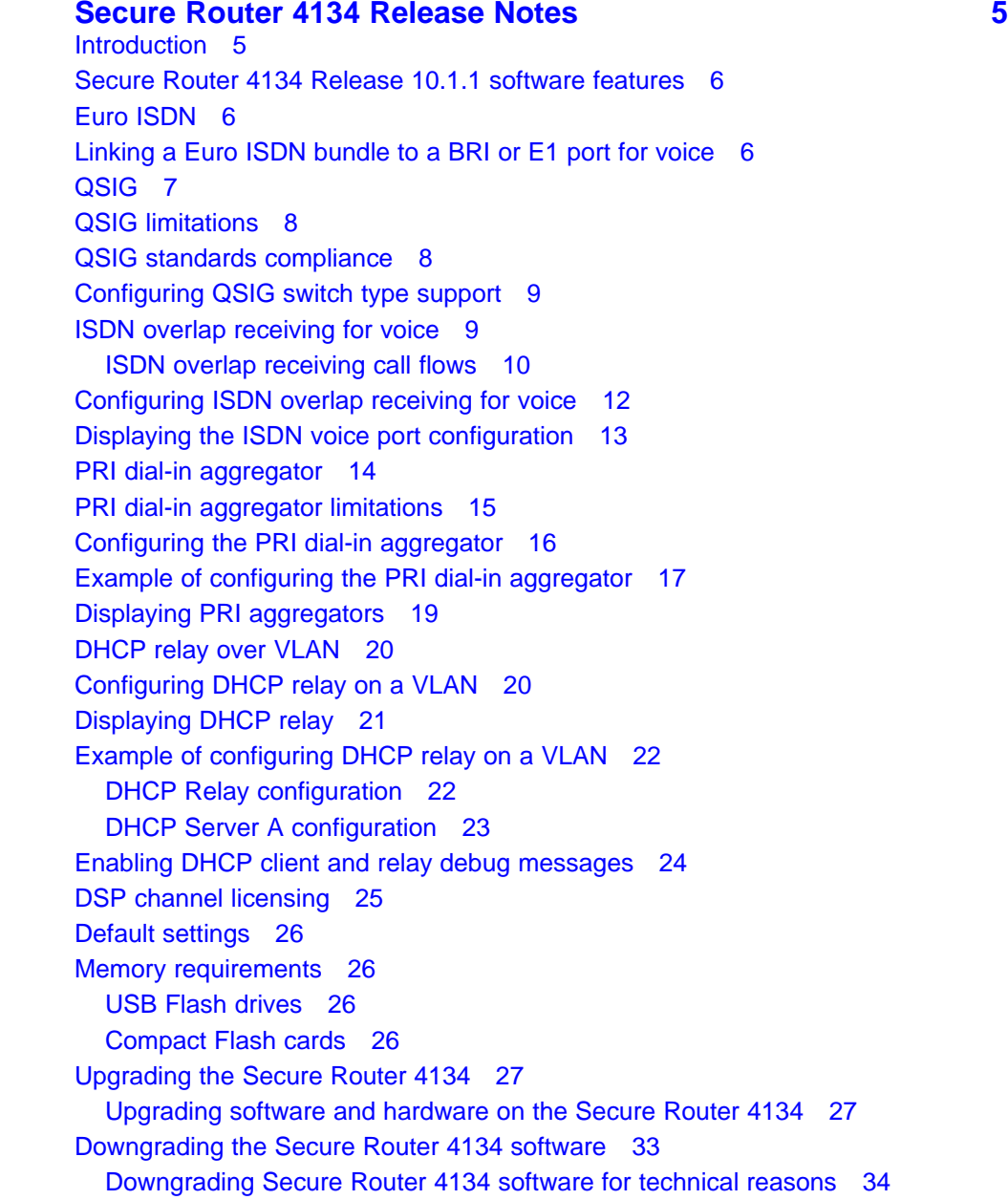

[Downgrading the Secure Router 4134 software to move an interface module](#page-35-0) [from a Release 10.1.x chassis to a Release 10.0 chassis 36](#page-35-0) [Upgrading or downgrading the bootrom image version 37](#page-36-0) [Using SSH 41](#page-40-0) [Supported software and hardware capabilities 43](#page-42-0) [Supported SFPs 44](#page-43-0) [SNMP MIBs 44](#page-43-0) [Issues resolved since last release 44](#page-43-0) [Known issues, limitations, and guidelines 48](#page-47-0) [Reimaging the Mediation Server Module 52](#page-51-0) [General guidelines and considerations 53](#page-52-0) **[Related information 57](#page-56-0)** [Publications 57](#page-56-0) [How to get help 58](#page-57-0)

[Getting help from the Nortel Web site 58](#page-57-0)

[Getting help over the phone from a Nortel Solutions Center 58](#page-57-0)

[Getting help from a specialist using an Express Routing Code 59](#page-58-0)

[Getting help through a Nortel distributor or reseller 59](#page-58-0)

# <span id="page-4-0"></span>**Secure Router 4134 Release Notes**

This document provides summary information about the following topics:

- features offered in this release
- capacities and limitations of the hardware and software
- the software file names and file sizes
- guidelines for using the Secure Router 4134
- related publications

# **Introduction**

The Nortel Secure Router Release 10.1.1 is for general use and is supported on the Secure Router 4134 platform only. Release 10.1.1 software does not support the Secure Router 3120 or Secure Router 1000 Series hardware platforms.

You use the command line interface (CLI) to configure the Secure Router 4134. The Secure Router 4134 does not support a graphical user interface (GUI) in Release 10.1.1.

The Nortel Secure Router 4134 is a high-performance system that integrates multiple branch office functions (including routing, wide area network [WAN], high-density Ethernet switching [Layer 2 and Layer 3], Power over Ethernet [PoE], Voice over IP [VoIP], and security) into a single device.

The Secure Router 4134 delivers the low latency and small packet throughput that real-time voice and multimedia applications demand. The Secure Router 4134 can support the demands of the integrated branch, and can also act as the regional or headquarters router for most enterprises. The Secure Router 4134 can cost-effectively and securely concentrate traffic from hundreds of remote sites.

## <span id="page-5-0"></span>**Secure Router 4134 Release 10.1.1 software features**

The following sections describe the software features introduced with Secure Router 4134 Release 10.1.1:

- "Euro ISDN" (page 6)
- ["QSIG" \(page 7\)](#page-6-0)
- ["ISDN overlap receiving for voice" \(page 9\)](#page-8-0)
- ["PRI dial-in aggregator" \(page 14\)](#page-13-0)
- ["DHCP relay over VLAN" \(page 20\)](#page-19-0)

## **Euro ISDN**

With release 10.1.1, the Secure Router 4134 (SR4134) SIP Media Gateway supports Euro ISDN voice connections on E1 PRI and BRI interfaces. The Euro ISDN voice ports interwork with previously supported T1 CAS, FXS, and FXO voice ports and SIP call features.

As with other ISDN voice connections on the SR4134, there is no network side support for Euro ISDN. The SR4134 only supports user side ISDN voice connections.

To support Euro ISDN in the CLI, under the **interface bundle** subtree, the **link pri\_e1** command now supports the **voice** option. In addition, under the **isdn** subtree, two new **switch-type** options are supported: **basic-euro** for Euro ISDN on BRI and **primary-euro** for Euro ISDN on PRI.

## **Linking a Euro ISDN bundle to a BRI or E1 port for voice**

Use the following procedure to configure a Euro ISDN voice bundle on a BRI or E1 port.

When you configure ISDN voice ports, be sure to specify the network clock using the **network-clock-select** command.

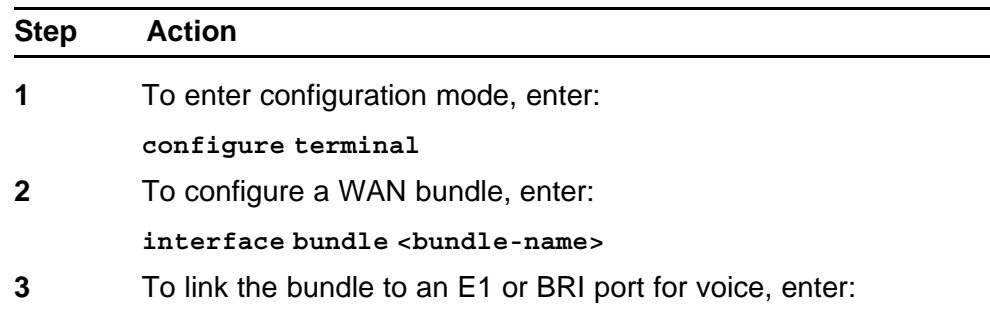

**link {pri\_e1 <slot/port [<:timeslots>]> | bri <slot/port:links>} voice**

<span id="page-6-0"></span>**4** To specify ISDN configuration, enter:

**isdn**

- **5** To specify the switch type, enter: **switch-type <switch-type>**
- **6** To activate the bundle, enter:

**activate**

**--End--**

#### **Table 1 Variable definitions**

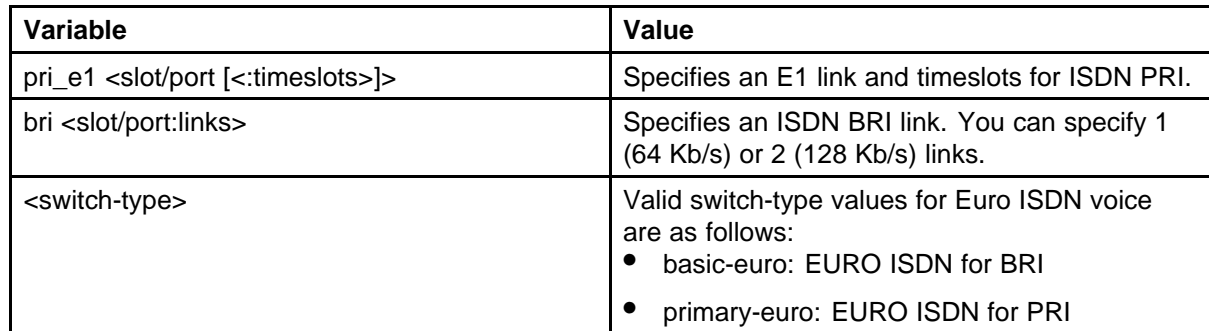

# **QSIG**

With release 10.1.1, the SR4134 supports QSIG on E1 and T1 PRI interfaces. Q Signaling (QSIG) is a variant of ISDN Q.921 and ISDN Q.931 D-channel signaling for use in private integrated services networks. QSIG operates between nodal entities known as private integrated network exchanges (PINX), such as PBXs or key systems.

With QSIG signaling, the SR4134 can emulate PSTN functionality. The router can route incoming PINX voice calls across a WAN connection to a peer router, which can then forward the call to another PINX. The QSIG messages pass transparently across the WAN link between the QSIG routers and the call flow remains compliant with Q.931. This functionality provides toll bypass between the two PINXs.

The following figure shows a sample topology that uses QSIG connections to route PBX calls over a WAN link.

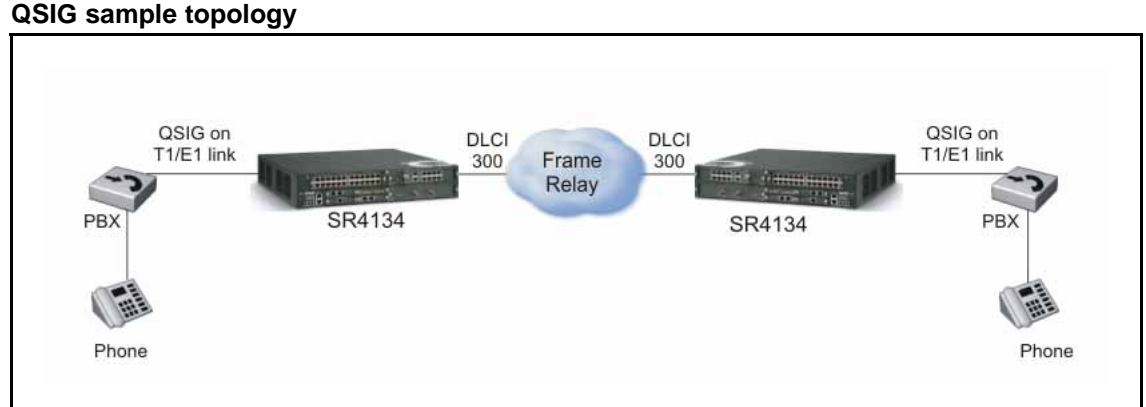

#### <span id="page-7-0"></span>**Figure 1 QSIG sample topology**

The SR4134 supports only basic QSIG services; it does not support supplementary services.

The QSIG protocol was originally specified by the European Computer Manufacturers Association (ECMA). It has since been adopted by European Telecommunications Standards Institute (ETSI) and the International Organization for Standardization (ISO). It is becoming the standard for PBX interoperability in Europe and North America.

# **QSIG limitations**

The following list describes QSIG limitations:

- The SR4134 supports QSIG as a switch type for voice bundles on PRI interfaces only.
- The SR4134 does not support supplementary services for QSIG.
- The SR4134 does not send a FAC REJ reply to a supplementary service request from the far end.

# **QSIG standards compliance**

The following list describes the supported QSIG standards:

- ETS 300 403: Integrated Services Digital Network (ISDN); Digital Subscriber Signaling System No. one (DSS1) protocol; Signaling network layer for circuit-mode basic call control
- ETS 300 267-1: Integrated Services Digital Network (ISDN); Telephony 7 kHz and video telephony teleservices; Digital Subscriber Signaling System No. one (DSS1) protocol; Part 1: Protocol specification
- ETS 300 171/172 QSIG Basic Call
- Multiple ETS standards for QSIG Supplementary Services
- ETS 300 125 QSIG Layer 2
- ETS 300 012 QSIG Layer 1

# <span id="page-8-0"></span>**Configuring QSIG switch type support**

Use the following procedure to configure QSIG on a T1 PRI or E1 PRI port.

When you configure ISDN voice ports, be sure to specify the network clock using the **network-clock-select** command.

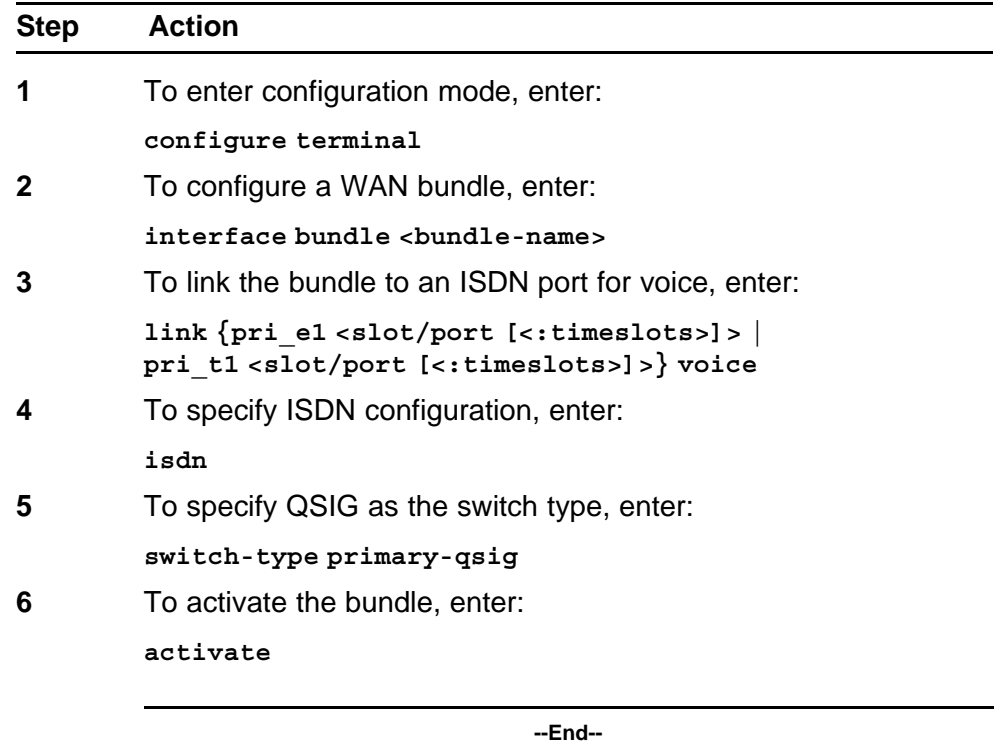

# **ISDN overlap receiving for voice**

With Release 10.1.1, the SR4134 supports overlap receiving as an alternative signaling method to en bloc signaling for call establishment of ISDN voice calls. While most modern switches use en bloc signaling, many European countries continue to support overlap signaling. The SR4134 supports overlap receiving on BRI ports configured for Euro ISDN and on E1 PRI ports configured for Euro ISDN or QSIG.

#### **ATTENTION**

The SR4134 does not support overlap sending. The router always uses en bloc sending.

#### <span id="page-9-0"></span>**ATTENTION**

The SR4134 supports overlap receiving on BRI ports configured for Euro ISDN and on E1 PRI ports configured for Euro ISDN or QSIG. You cannot enable overlap receiving on other ISDN switch types.

With en bloc signaling, the setup message used for connection requests contains the complete called party information. In overlap signaling, the setup message contains no or only some information about the called party. The remaining information needed to complete the connection establishment is sent in one or more subsequent information messages. Overlap signaling assures reservation of channels and connection establishment before the entire called party number is dialed or received.

When you enable overlap receiving on the D-channel, you change the way the SR4134 behaves when it receives ISDN calls. The router responds to the setup message with a setup ack. The setup ack informs the network that it is ready to receive further information messages that contain additional called party digits.

To implement overlap receiving, the SR4134 supports a t302 timer. After the router receives a setup message and sends a setup ack in response, the t302 timer starts. The timer limits the period that the router waits for call control information from the Network side. The router on the User side restarts this timer each time it receives an information message.

The default value of the t302 timer is 15 seconds.

#### **ISDN overlap receiving call flows**

The following figures show ISDN call flows with overlap signaling and how the t302 timer operates during the call.

The following figure shows a successful overlap receiving call flow.

**Figure 2**

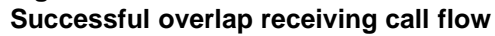

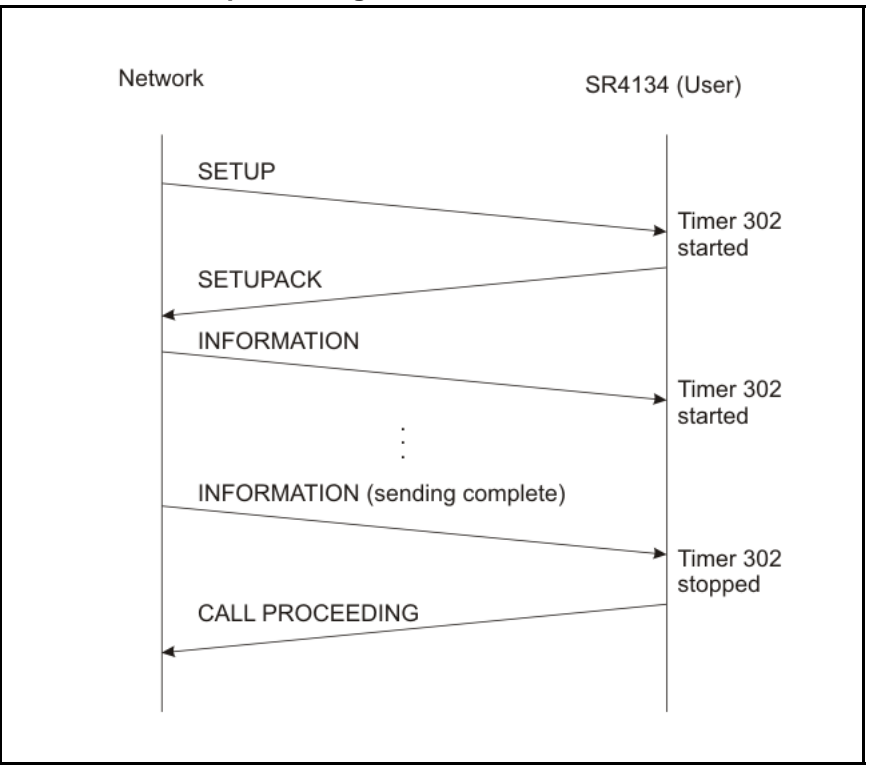

The following figure shows an overlap receiving call flow in which the t302 timer expires.

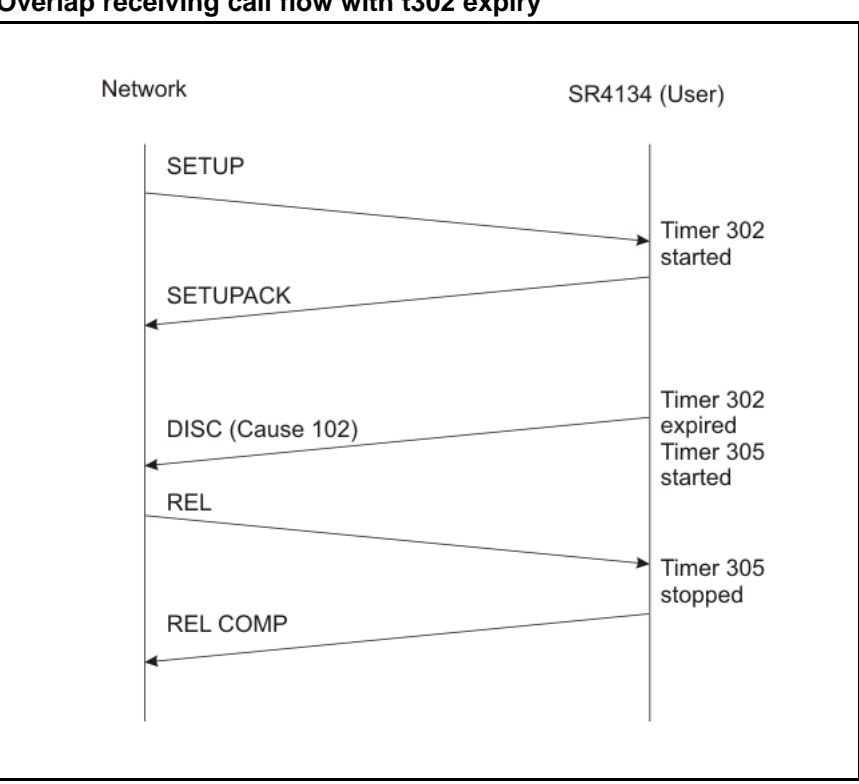

<span id="page-11-0"></span>**Figure 3 Overlap receiving call flow with t302 expiry**

With t302 timer expiry and call clearing, be aware of the following:

- The Network can also initiate call clearing if the t304 timer maintained at the network end expires.
- When the t302 timer expires, call control checks if it has sufficient digits to reach the destination. If it does, it sends a CALL PROC message; otherwise, it sends a DISCONNECT message.

# **Configuring ISDN overlap receiving for voice**

Use the following procedure to configure overlap receiving on an ISDN voice bundle. Overlap Receiving is supported on BRI and E1 PRI ports configured for Euro ISDN.

By default, ISDN ports use en bloc signaling.

When you configure ISDN voice ports, be sure to specify the network clock using the **network-clock-select** command.

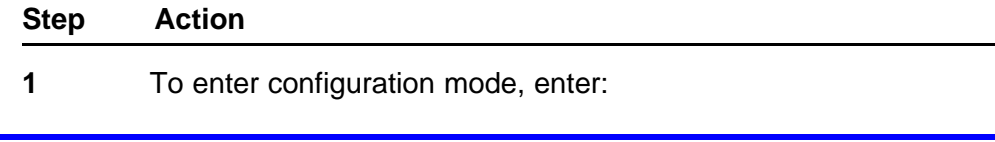

**configure terminal**

<span id="page-12-0"></span>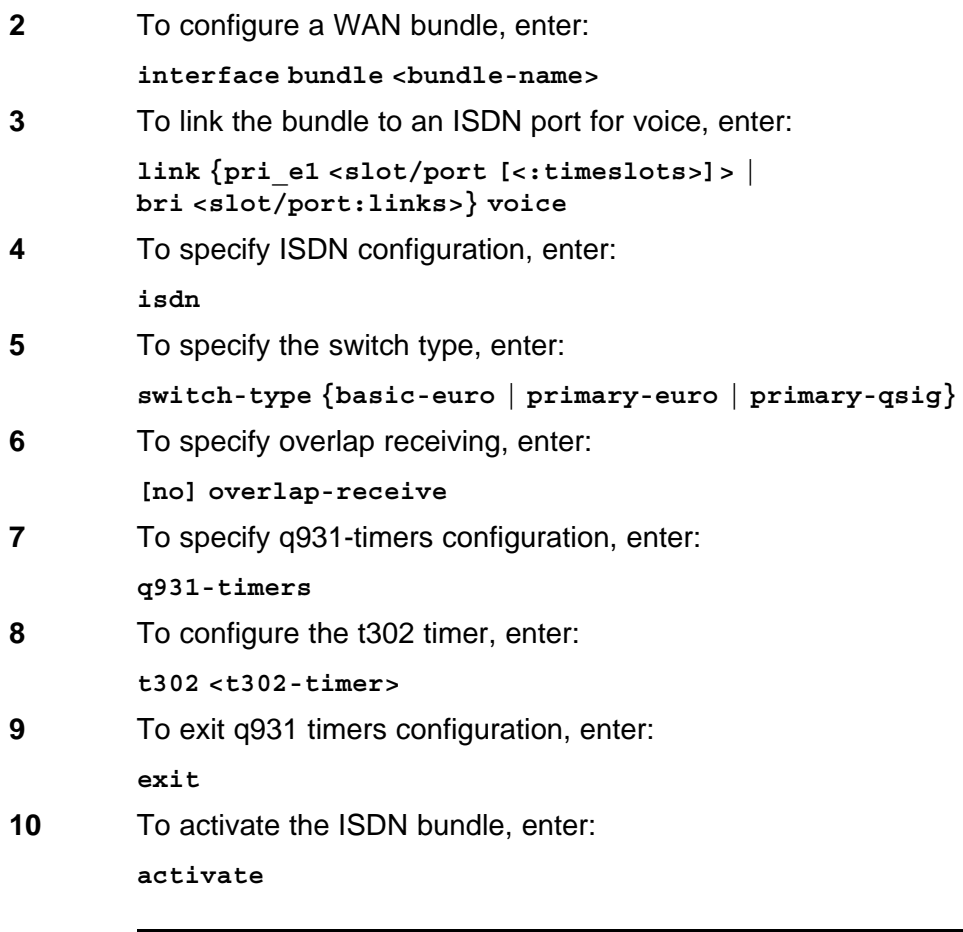

**--End--**

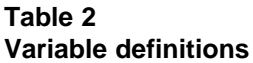

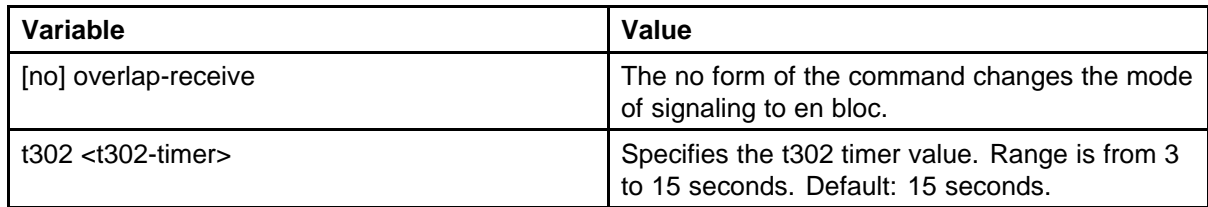

# **Displaying the ISDN voice port configuration**

The commands that display the ISDN PRI or BRI bundle configuration include the following:

- **show interface bundles**: displays the bundle configurations
- **show interface bundle <bundle-name>**: displays a specific bundle configuration
- <span id="page-13-0"></span>• **show isdn interfaces**: displays the ISDN properties for all bundles
- **show isdn interface <bundle-name>**: displays the ISDN properties for a specific bundle
- **show voice port <slot/[subslot]port:[<d-channel>]**: displays the voice port configuration (for E1 PRI,  $<$ d-channel $>$  = 15)
- show module configuration all: displays the module configuration (not applicable to BRI modules)

## **PRI dial-in aggregator**

With Release 10.1.1, the SR4134 supports PRI dial-in aggregator on T1 and E1 interfaces.

With PRI dial-in aggregator, the SR4134 can connect multiple remote ISDN BRI connections to a single local ISDN PRI bundle. The SR4134 acts as a dial-in gateway for the BRI clients. BRI clients call in to the SR4134, and the SR4134 aggregates the BRI clients into a single PRI WAN pipe. BRI clients can then connect to the remote locations using Telnet, FTP, or SCP.

While the PRI aggregator can only connect to 30 E1 or 23 T1 BRI links concurrently, no fixed limit exists on the number of BRI links you can configure to dial in to the PRI aggregator because the BRI links are not tied to a given PRI aggregator channel.

The IP addresses at either end of the link need not be part of the same subnet for reachability. This allows any number of BRI peers to be configured to dial into the PRI aggregator.

Because the SR4134 acts as an aggregator, it is configured to accept calls from the clients. The clients can call the SR4134 using any of the available free channels. The aggregator accepts the call and processes the client request; however, it cannot terminate the call. After data is sent, the aggregator idles the channels but does not disconnect. As a result, the client must handle the termination of the call.

The PRI aggregator does not accept calls based on bandwidth on demand (BoD). An incoming call on a channel is accepted if that channel is free and available.

The following figure shows a PRI interface aggregating two incoming BRI links.

#### <span id="page-14-0"></span>**Figure 4 PRI dial-in aggregator**

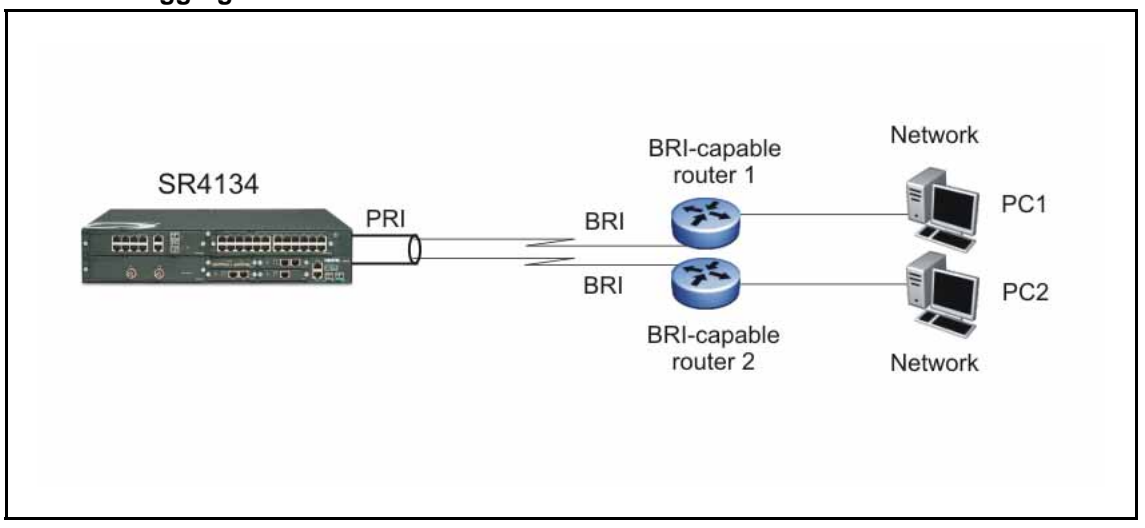

# **PRI dial-in aggregator limitations**

The following limitations apply to the PRI dial-in aggregator:

- On a PRI aggregator port, the individual bundle links must be 64 Kb/s and you must configure the bundle encapsulation to PPP. A 128 Kb/s client cannot dial in because MLPPP encapsulation is not supported.
- On each bundle, configure a 30-bit subnet mask to provide a two-host subnet.
- Because of the 30-bit subnet mask, you must use multiple subnets across the bundles on the same PRI dial-in aggregator port.
- Although multiple bundles are aggregated, the D-channel used for signaling is the same. All the D-channel properties, such as switch type, are shared across the bundles configured on an aggregator port.
- Because D-channel properties are all common on the aggregator port, you cannot configure different values under the **isdn** command tree for the individual bundles.
- If any bundle on an aggregator port is activated, the D-channel becomes active for all the bundles on that port. However, if you deactivate a bundle on the port (using the **no activate** command), the D-channel remains active for the remaining bundles. The D-channel deactivates only after you deactivate the last bundle on the port.
- With PRI dial-in aggregator bundles, you cannot use the following ISDN commands:
- <span id="page-15-0"></span>— **call-back**
- **callednum**
- **caller**
- **callingnum**
- **connect-delay**
- **idle-timeout**
- This is a dial-in-only feature.

# **Configuring the PRI dial-in aggregator**

To configure the PRI dial-in aggregator, you must first specify a T1 or E1 port as the PRI aggregator. Then you must configure a separate single-link bundle for each channel that you want to aggregate (up to 30 for E1 and 23 for T1).

#### **ATTENTION**

If you configure QoS and firewall parameters on the aggregated SR4134 links, you must configure identical QoS and firewall parameters for all bundles.

On each bundle, configure a 30-bit subnet mask to provide a two-host subnet.

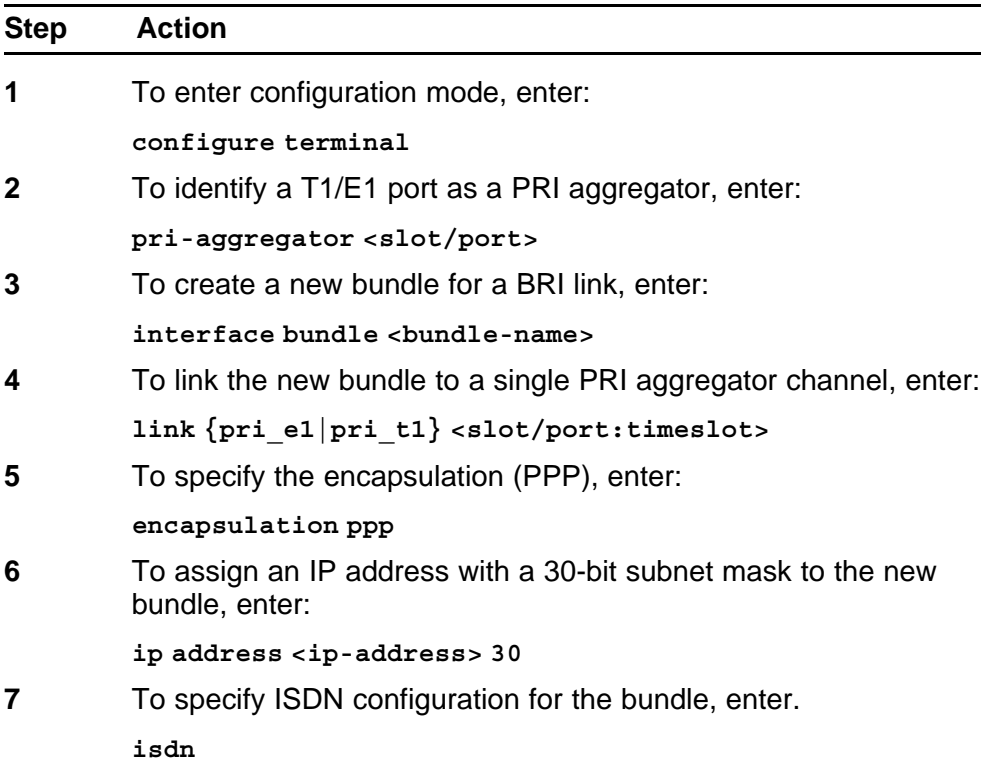

<span id="page-16-0"></span>**8** To configure the ISDN switch type, enter:

**switch-type <switch-type>**

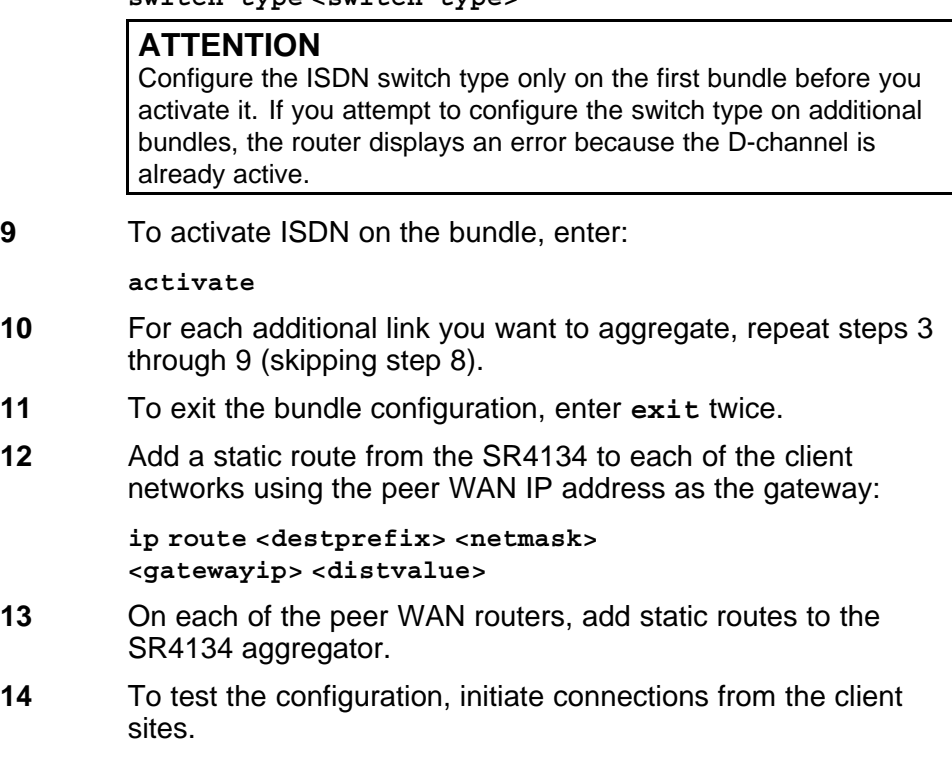

**--End--**

# **Example of configuring the PRI dial-in aggregator**

The following figure shows a simple topology example with an SR4134 configured as a PRI dial-in aggregator.

## **Figure 5**

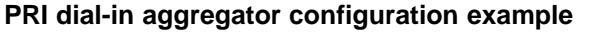

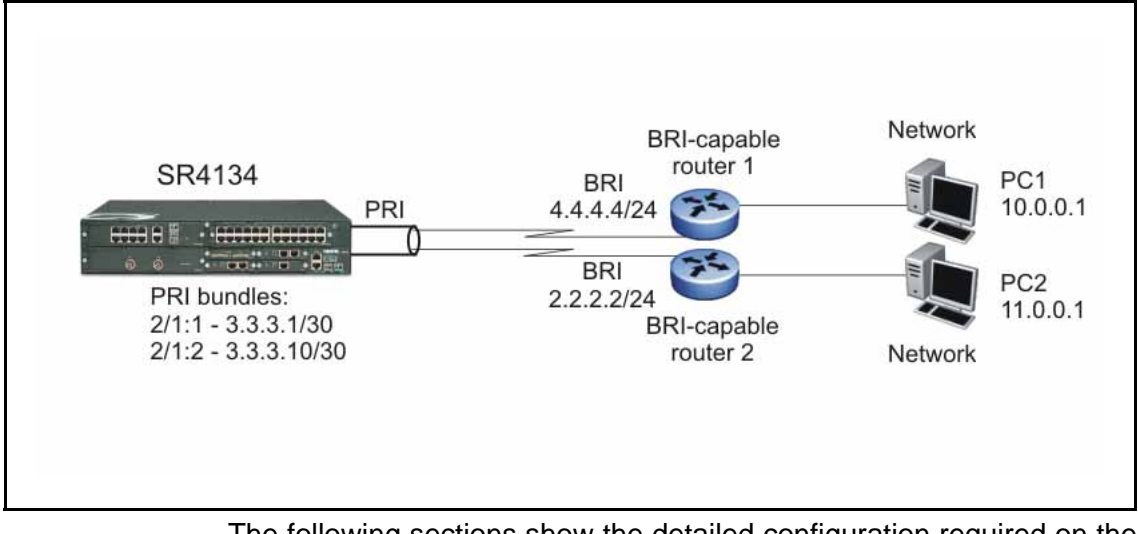

The following sections show the detailed configuration required on the SR4134 for this example.

#### **Port 2/1 configuration as the PRI aggregator**

```
SR# configure terminal
SR/configure# pri-aggregator 2/1
```
## **Bundle 1 configuration**

```
SR/configure# interface bundle b1
configuring new WAN bundle interface b1
SR/configure/interface/bundle b1# link pri_e1 2/1:1
SR/configure/interface/bundle b1# encapsulation ppp
SR/configure/interface/bundle b1# ip address 3.3.3.1 30
SR/configure/interface/bundle b1# isdn
SR/configure/interface/bundle b1/isdn# switch-type
primary-euro
SR/configure/interface/bundle b1/isdn# activate
SR/configure/interface/bundle b1/isdn# exit
SR/configure/interface/bundle b1# exit
```
## **Bundle 2 configuration**

```
SR/configure# interface bundle b2
configuring new WAN bundle interface b2
SR/configure/interface/bundle b2# link pri_e1 2/1:2
SR/configure/interface/bundle b2# encapsulation ppp
SR/configure/interface/bundle b2# ip address 3.3.3.10 30
SR/configure/interface/bundle b2# isdn
```

```
SR/configure/interface/bundle b2/isdn# activate
SR/configure/interface/bundle b2/isdn# exit
SR/configure/interface/bundle b2# exit
```
#### **Static routes configuration**

SR/configure# **ip route 10.0.0.0/8 4.4.4.4** SR/configure# **ip route 11.0.0.0/8 2.2.2.2**

#### **Peer router configuration**

On the peer routers, add static routes to the SR4134 aggregator.

For example, if router 1 is an SR4134, add the following route:

**ip route 3.3.3.0/24 bri1**

Similarly, on router 2, add the following route:

**ip route 3.3.3.0/24 bri2**

Here bri1 and bri2 are the names of BRI bundles configured on the respective routers.

On PC1, which is on subnet 1, 10.0.0.0/8, router 1 can serve as the gateway to reach the PRI aggregator. Similarly on PC2, which is on subnet 2, 11.0.0.0/8, router 2 can serve as the gateway to reach the PRI aggregator.

If you ping from PC1 to 3.3.3.1, router 1 dials in to the aggregator. Similarly, when you ping from PC2, router 2 dials in. If a Telnet server is enabled, any host in subnet 1 or subnet 2 can Telnet into the aggregator.

## **Displaying PRI aggregators**

You can use the **show module configuration all** command to display the PRI module configuration and the **show interface bundle <bundle-name>** command to display the individual bundle configurations. In addition, you can use the **show pri-aggregator** command to display which T1/E1 ports are configured as PRI aggregators.

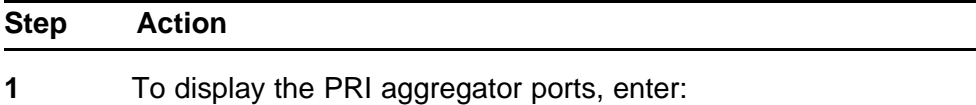

**show pri-aggregator**

**--End--**

## <span id="page-19-0"></span>**DHCP relay over VLAN**

In previous releases of SR4134 software, DHCPv4 relay was supported on Ethernet interfaces only. With release 10.1.1, the SR4134 now supports DHCPv4 relay on VLAN interfaces.

A DHCP server can assign key parameters to a DHCP client including IP address, default gateway, and domain-name server. The client needs these parameters to communicate with the network to which it is connected.

If the client is connected to a network that contains a DHCP server, the server can reply directly to the client requests. But if the DHCP server is in a remote network, the client requests cannot reach the server.

To allow local client requests to reach the remote DHCP server, you can configure an SR4134 interface in the local network as a DHCP relay agent. The relay agent can forward DHCP client requests from the local network to a DHCP server in the remote network. When the server replies, the relay agent forwards the responses back to the client on the local network.

For the DHCP server to accept requests from a DHCP relay agent, you must specify the relay agent IP address on the DHCP server.

# **Configuring DHCP relay on a VLAN**

Use this procedure to specify a VLAN interface as a DHCP relay agent and to specify the address of the DHCP server to which DHCP packets are to be relayed. A maximum of four DHCP server addresses can be configured on an interface.

You can also optionally specify the gateway address. If this address is specified, it is used as the source IP address of the DHCP broadcasts to be relayed; otherwise, the interface IP address is used. The DHCP server uses the gateway address to communicate with the relay agent.

## **Prerequisites**

• On the DHCP server, you must specify the IP address of the SR4134 interface that is serving as the DHCP relay agent.

<span id="page-20-0"></span>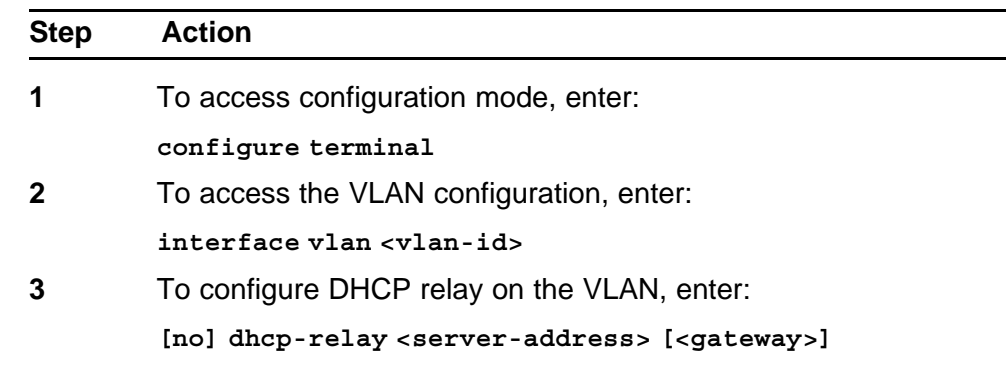

**--End--**

#### **Table 3 Variable definitions**

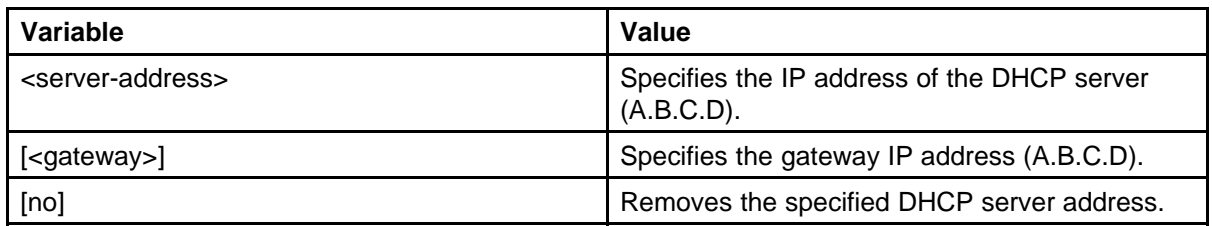

# **Displaying DHCP relay**

Use this procedure to display the current DHCP relay configuration.

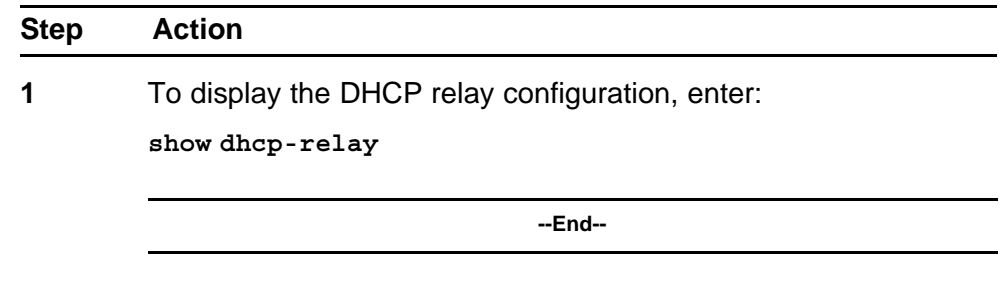

## **Procedure job aid: sample command output**

The following sample shows output from the **show dhcp-relay** command.

DHCP RELAY CONFIGURATION

------------------------

Interface DHCP Server Address Gateway Address

------------------------------------------------------

vlan10 10.2.1.1 10.1.1.1

vlan10 40.1.1.1 10.1.1.1 vlan20 10.2.1.1 20.1.1.1 vlan20 40.1.1.1 20.1.1.1

# <span id="page-21-0"></span>**Example of configuring DHCP relay on a VLAN**

The following figure shows a sample topology in which an SR4134 VLAN interface is configured as a DHCP relay agent.

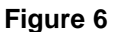

**DHCP relay over VLAN configuration example**

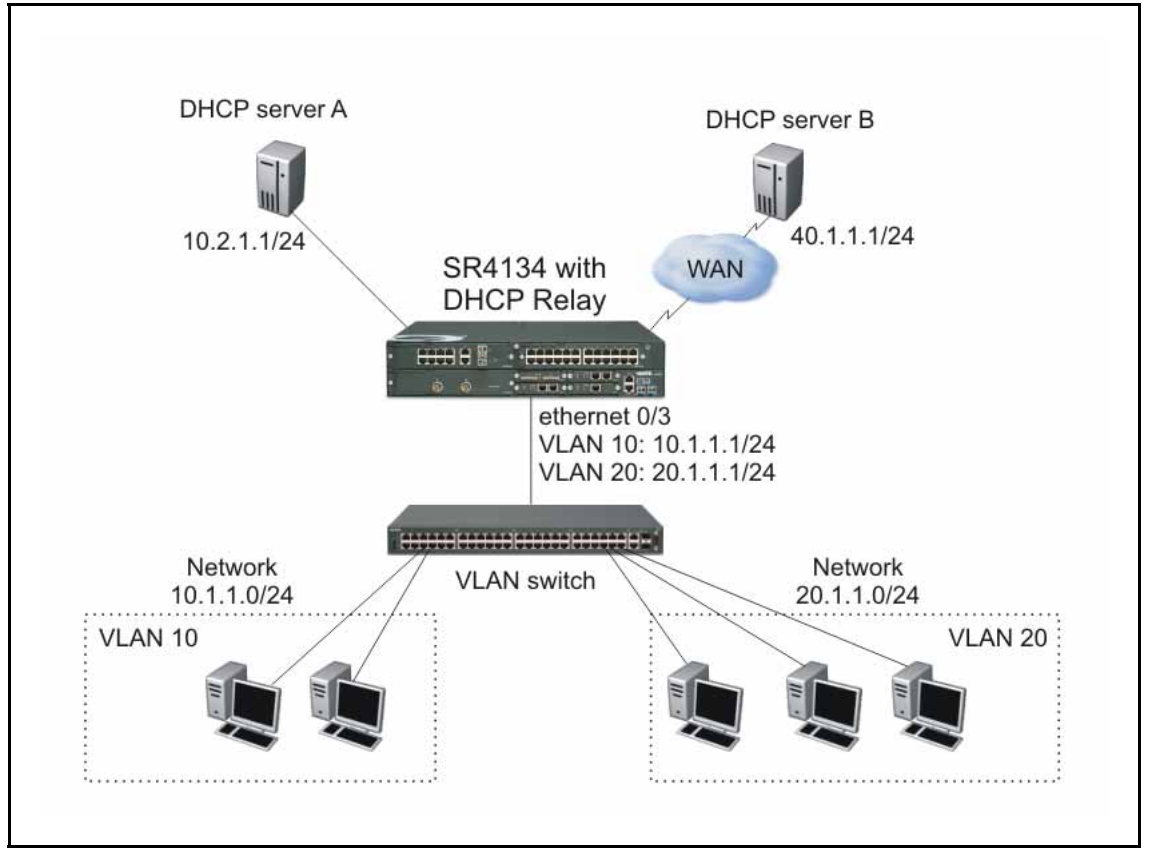

The following shows the configurations required on the SR4134 trunk port to enable DHCP relay for the connected VLANs. DHCP servers A and B operate as the remote DHCP servers. In this case, DHCP server A is configured as the preferred server and, if A is unreachable, DCHP server B provides service.

# **DHCP Relay configuration**

```
SR/configure# interface ethernet 0/3
Configuring existing Ethernet interface
SR/configure/interface/ethernet (0/3)# switchport mode
trunk
```
<span id="page-22-0"></span>SR/configure/interface/ethernet (0/3)# **switchport trunk allow vlan 10,20** SR/configure/interface/ethernet (0/3)# **exit**

```
SR/configure# interface vlan vlan10
SR/configure/interface/vlan vlan10# ip address 10.1.1.1 24
SR/configure/interface/vlan vlan10# dhcp-relay 10.2.1.1
10.1.1.1
DHCP RELAY: Server address set to 10.2.1.1
SR/configure/interface/vlan vlan10# dhcp-relay 40.1.1.1
10.1.1.1
DHCP RELAY: Server address set to 40.1.1.1
SR/configure/interface/vlan vlan10# exit
```

```
SR/configure# interface vlan vlan20
SR/configure/interface/vlan vlan20# ip address 20.1.1.1 24
SR/configure/interface/vlan vlan20# dhcp-relay 10.2.1.1
20.1.1.1
DHCP RELAY: Server address set to 10.2.1.1
SR/configure/interface/vlan vlan20# dhcp-relay 40.1.1.1
20.1.1.1
DHCP RELAY: Server address set to 40.1.1.1
```
## **DHCP Server A configuration**

In this topology, if DHCP Server A is an SR4134, the following configuration can be used to specify address pools, enable the DHCP server on an interface, and specify the DHCP relay interface. DCHP Server A provides service for both VLAN 10 and VLAN 20.

## **DHCP pool configuration for subnet 10.1.1.0/24**

```
ServerA/configure# ip dhcps
ServerA/configure/ip/dhcps# pool pool1
ServerA/configure/ip/dhcps/pool pool1# network
10.1.1.0 24
ServerA/configure/ip/dhcps/pool pool1# lease 1000
ServerA/configure/ip/dhcps/pool pool1# default_router
10.1.1.1
ServerA/configure/ip/dhcps/pool pool1# netbios_name_
server 120.1.1.1
ServerA/configure/ip/dhcps/pool pool1# tftpserver
64.64.11.11
ServerA/configure/ip/dhcps/pool pool1# dnsserver
164.164.4.5
ServerA/configure/ip/dhcps/pool pool1# exclude-range
10.1.1.1 10.1.1.10
ServerA/configure/ip/dhcps/pool pool1# domain Nortel
```

```
ServerA/configure/ip/dhcps/pool pool1# commit
ServerA/configure/ip/dhcps/pool pool1# exit
ServerA/configure/ip/dhcps# enable
```
## **DHCP pool configuration for subnet 20.1.1.0/24**

ServerA/configure# **ip dhcps** ServerA/configure/ip/dhcps# **pool pool2** ServerA/configure/ip/dhcps/pool pool2# **network 20.1.1.0 24** ServerA/configure/ip/dhcps/pool pool2# **lease 1000** ServerA/configure/ip/dhcps/pool pool2# **default\_router 20.1.1.1** ServerA/configure/ip/dhcps/pool pool2# **netbios\_name\_ server 120.1.1.1** ServerA/configure/ip/dhcps/pool pool2# **tftpserver 64.64.11.11** ServerA/configure/ip/dhcps/pool pool2# **dnsserver 164.164.4.5** ServerA/configure/ip/dhcps/pool pool2# **exclude-range 20.1.1.1 20.1.1.10** ServerA/configure/ip/dhcps/pool pool2# **domain Nortel** ServerA/configure/ip/dhcps/pool pool2# **commit** ServerA/configure/ip/dhcps/pool pool2# **exit** ServerA/configure/ip/dhcps# **enable**

## **Enabling the DHCP server on an interface**

ServerA/configure# **interface ethernet 0/1** ServerA/configure/interface/ethernet 0/1# **ip address 10.2.1.1 24** ServerA/configure/interface/ethernet 0/1# **exit** ServerA/configure# **ip dhcps** ServerA/configure/ip/dhcps# **interface ethernet0/1** ServerA/configure/ip/dhcps# **enable**

#### **Specifying the DHCP relay agents on DHCP server A**

ServerA/configure/ip/dhcps# **relay 10.1.1.1 10.1.1.0** ServerA/configure/ip/dhcps# **relay 20.1.1.1 20.1.1.0**

# **Enabling DHCP client and relay debug messages**

Use this procedure to enable DHCP client and relay debug messages. Use the no version of the command to disable the debug messages.

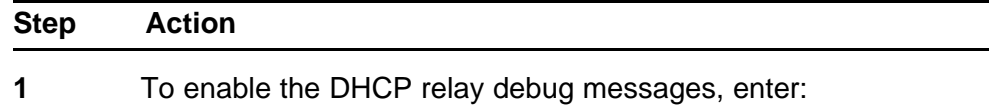

#### **[no] debug dhcp\_relay enable\_debug**

**--End--**

#### <span id="page-24-0"></span>**Table 4 Variable definitions**

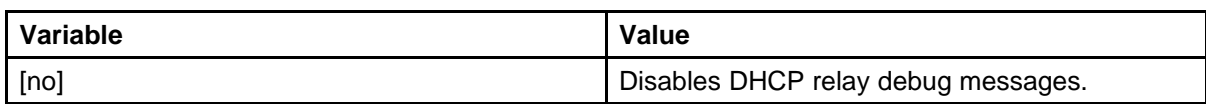

# **DSP channel licensing**

Software licensing limits the number of DSP channels available on the Secure Router 4134. If you boot the Secure Router 4134 with the PVM module only, the maximum number of DSP channels available is limited to 8. To operate the Secure Router 4134 with additional channels, you must obtain a license key. Contact Nortel Support to obtain a license key appropriate for your needs.

License keys can expand the maximum DSP channel capacity to support 8, 16, 32, 64, or up to a maximum of 128 channels (when the G.711 [20 ms] codec is used).

As described in the following table, the maximum DSP capacity available is lower if the router runs more complex codecs.

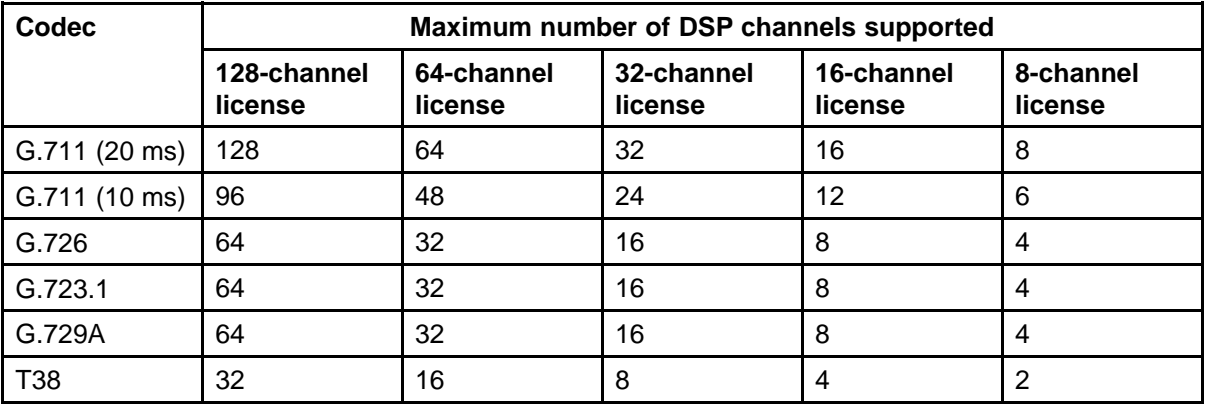

#### **Table 5 Maximum DSP capacity**

For detailed information about DSP channel licensing, how to determine which license is appropriate for your circumstances, and how to obtain the license (you require information about your Secure Router 4134 before you contact Nortel Support), see *Nortel Secure Router 4134 Configuration — SIP Media Gateway* (NN47263-508).

# <span id="page-25-0"></span>**Default settings**

The default system settings are as follows:

- Telnet server is disabled
- Telnet client is enabled
- TFTP server is disabled
- FTP server is disabled
- SSH server is disabled
- SNMP is disabled

Use the command line interface (CLI) to change default settings.

# **Memory requirements**

The Secure Router 4134 supports one USB Flash drive device and two Compact Flash card storage devices.

#### **USB Flash drives**

The USB Flash drive connector is located on the rear panel of the Secure Router 4134. The USB Flash drive is identified in the system as /usb0. The USB Flash drive is hot-swappable. The Secure Router 4134 supports USB Flash drives manufactured by Nortel-qualified vendors only. You can use devices with a size of 16 MB to 1 GB only. Specifically, Nortel supports the following USB storage devices:

- Sandisk: 64 MB, 128 MB, 256 MB, 512 MB, 1 GB
- Sandisk U3: 512 MB, 1 GB
- Kingston: 512 MB, 1 GB
- PNY: 256 MB, 512 MB
- Memorex: 256 MB

#### **ATTENTION**

If file operations on your USB flash device fail when used on the Secure Router 4134, format the USB device using the Secure Router 4134. Ensure you back up your data before formatting.

#### **Compact Flash cards**

The Secure Router 4134 has one external Compact Flash drive and one internal Compact Flash drive. The internal drive is identified in the system as /cf0. The external drive is identified in the system as /cf1.

## <span id="page-26-0"></span>**ATTENTION**

Only the external Compact Flash device is hot-swappable. Do not open the Secure Router 4134 service access panel while the unit is powered. The internal Compact Flash card is not hot-swappable.

## **ATTENTION**

Ensure you format your Compact Flash card using the Secure Router 4134 before you use the card.

The Secure Router 4134 supports Compact Flash devices manufactured by Nortel-qualified vendors only. Specifically, Nortel supports the following Compact Flash cards:

- Sandisk: 128 MB, 256 MB, 512 MB, 1 GB, 2 GB
- Sandisk Ultra-II: 512 MB, 1 GB
- Kingston: 512 MB, 2 GB
- White Electronics: 128 MB (default CF)

# **Upgrading the Secure Router 4134**

The Nortel Secure Router Release 10.1.1 software is supported only on the Secure Router 4134. The Release 10.1.1 software is available from the Nortel Technical Support Web site [\(www.nortel.com/support\)](http://support.avaya.com).

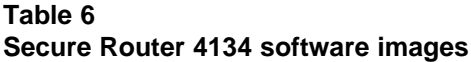

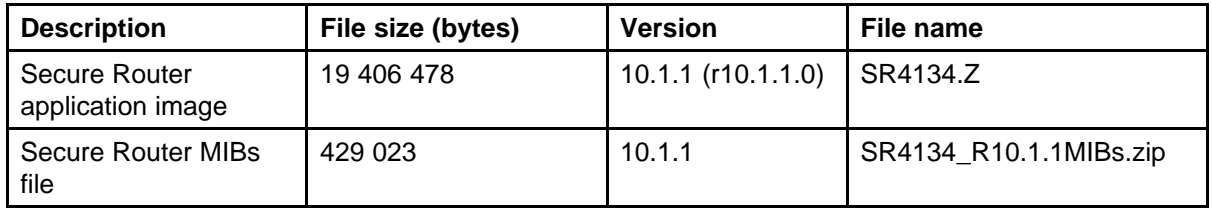

## **Upgrading software and hardware on the Secure Router 4134**

The following two upgrade tasks cause an interruption in service for the Secure Router 4134:

- An upgrade of the software on the Secure Router 4134 requires that you reboot the router.
- An upgrade of the hardware on the Secure Router 4134 may require that you power down the Secure Router 4134. For example, Nortel strongly recommends that you power down the Secure Router 4134 before you install an interface module in a slot in which you did not previously install that module type. If you do not power down the router

to install a module, you must reboot the router to use the card. After a module is installed and initialized, you can hot swap that module. Also, to install an internal module of any type, you must power down the router.

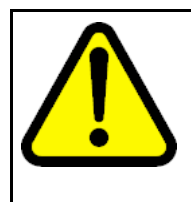

#### **CAUTION Risk of damage to equipment**

Secure Router 4134 Release 10.1 and later includes a bootrom image that is updated from the 10.0 release. When you install software Release 10.1.x, it updates the EEPROM on each module installed in the Secure Router 4134 at the time of upgrade. Ensure you have only modules installed that you plan to use with Release 10.1.x software.

## **ATTENTION**

The Telnet and FTP servers are disabled by default in Release 10.1.0 and later software. To enable the Telnet server, enter telnet server from configuration mode. To enable the FTP server, enter  $ftp$  server from configuration mode.

## **ATTENTION**

Nortel recommends that you use an FTP server when you upgrade software because of the size of the image file.

For Secure Router 4134 Release 10.1.0 and later, the software image file and boot image file are contained within one file. The image file name is SR4134.Z. You can load an image file to a Nortel Secure Router 4134 using any of the following methods:

- accessible FTP server
- external USB Flash drive
- external Compact Flash card

The Nortel command line interface (CLI) provides commands that allow you to upgrade the Secure Router 4134 with new software, to verify that the file has successfully loaded, and to specify the location of the image file from which the router boots.

The Secure Router 4134 supports two or more software versions (dependent on the capacity of the storage device). However, the software image filename for every version is SR4134.Z. To avoid overwriting a previous version of software, you must rename the old version of software before you download the upgrade software version.

<span id="page-28-0"></span>If you download the image file from the Nortel Support Web site to an FTP server, you can use the **file download** command to load the image to the Secure Router 4134. If you download the image file from the Nortel Support Web site to a USB Flash drive or Compact Flash card, use the **file copy** command to load the image file to the Secure Router 4134.

#### **ATTENTION**

If you experience any issues with a downloaded file (incomplete or corrupt file), begin the download process again.

## **Upgrade procedure**

The procedure in this section describes the basic steps to follow to upgrade your Secure Router 4134 software and hardware.

#### **ATTENTION**

Nortel recommends that you create a backup file that contains your router configuration before you upgrade software.

## **ATTENTION**

By default, the Secure Router 4134 automatically updates the normal and golden bootrom images when you upgrade software. To ensure that the Secure Router 4134 updates the normal and golden bootrom image automatically, enter the **show boot\_params** command and ensure that the parameter Save bootrom image [0:AutoUpdate, 1:NormalBTupd, 2:GoldenBTupd, 3:NoUpd] is set to **0 (AutoUpdate)**. Use the **boot\_params** command (in configuration mode) if you must edit the setting for this parameter.

#### **Procedure steps**

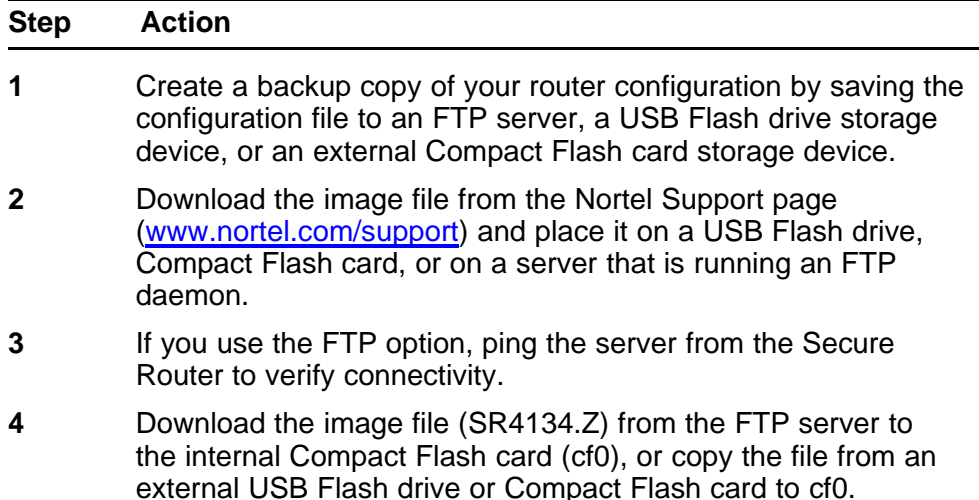

#### **ATTENTION**

To download the software image from an FTP server, be sure to set the FTP transfer mode to binary, otherwise the transferred image has more bytes then the original and this corrupted image results in a crash on boot.

**5** To perform a hardware upgrade, power down the Secure Router 4134.

#### **ATTENTION**

You require the internal Packetized Voice Module (PVM) for voice functionality and features available in Release 10.1 and later software.

#### **ATTENTION**

Nortel recommends that you power down the Secure Router 4134 if you are installing an interface module in a slot in which you have not previously installed that module type.

- **6** Install new hardware.
- **7** Power up the Secure Router 4134. If you did not power down the router, reboot the router to initialize the software upgrade.
- **8** Ensure the normal and golden bootroms are updated, and that they are running the same bootrom image version (version 0.0.0.29 or higher for Release 10.1.0 or later software).

For more information, see ["Upgrading or downgrading the](#page-36-0) [bootrom image version" \(page 37\)](#page-36-0).

**--End--**

## **Example of upgrading software on the Secure Router 4134 using an FTP server and overwriting the existing image**

In this example, a version of the SR4134.Z software image file already exists on the internal Compact Flash card. When you upgrade to a new version of the software, the new file overwrites the older version that is on the card.

Use the following procedure to copy the software image file from an FTP server to the Secure Router 4134 internal Compact Flash card and overwrite the existing image.

#### **Procedure steps**

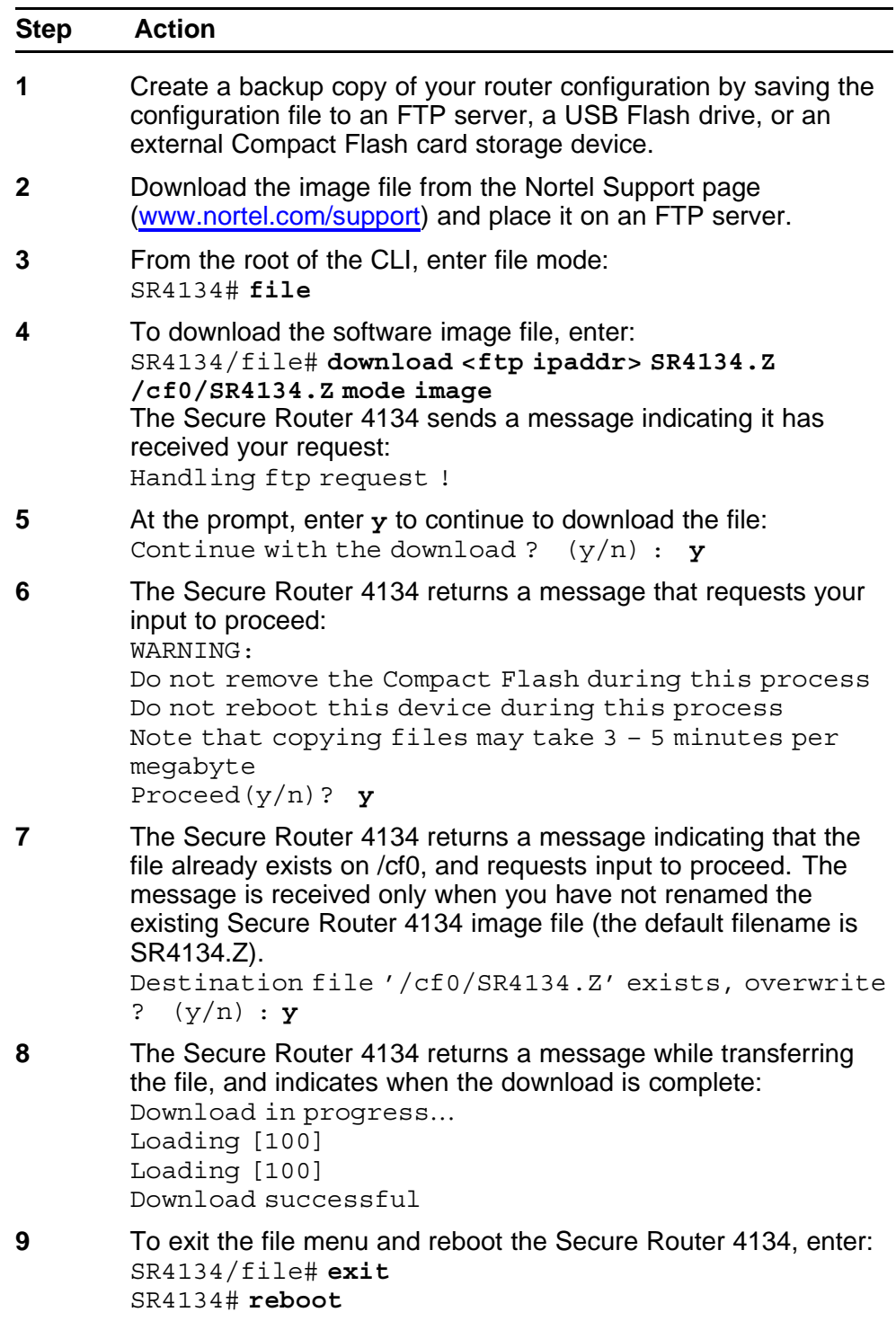

If you have the Mediation Server Module installed and operating, there is a 2-minute delay after you issue the **reboot** command while the router waits for the module to shut down. The chassis

reboots automatically when the Mediation Server Module completes shutdown.

**--End--**

## **Example of upgrading software on the Secure Router 4134 using an external Compact Flash card or USB Flash drive**

The following example procedure uses an external USB Flash drive for loading the image file to the internal Compact Flash. If you choose to use an external Compact Flash card for loading the image to the Secure Router, the procedure is the same, except the location from which to copy the file is identified as /cf1/.

To avoid overwriting a previous version of software, rename the old version of software before downloading the upgrade software version.

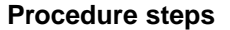

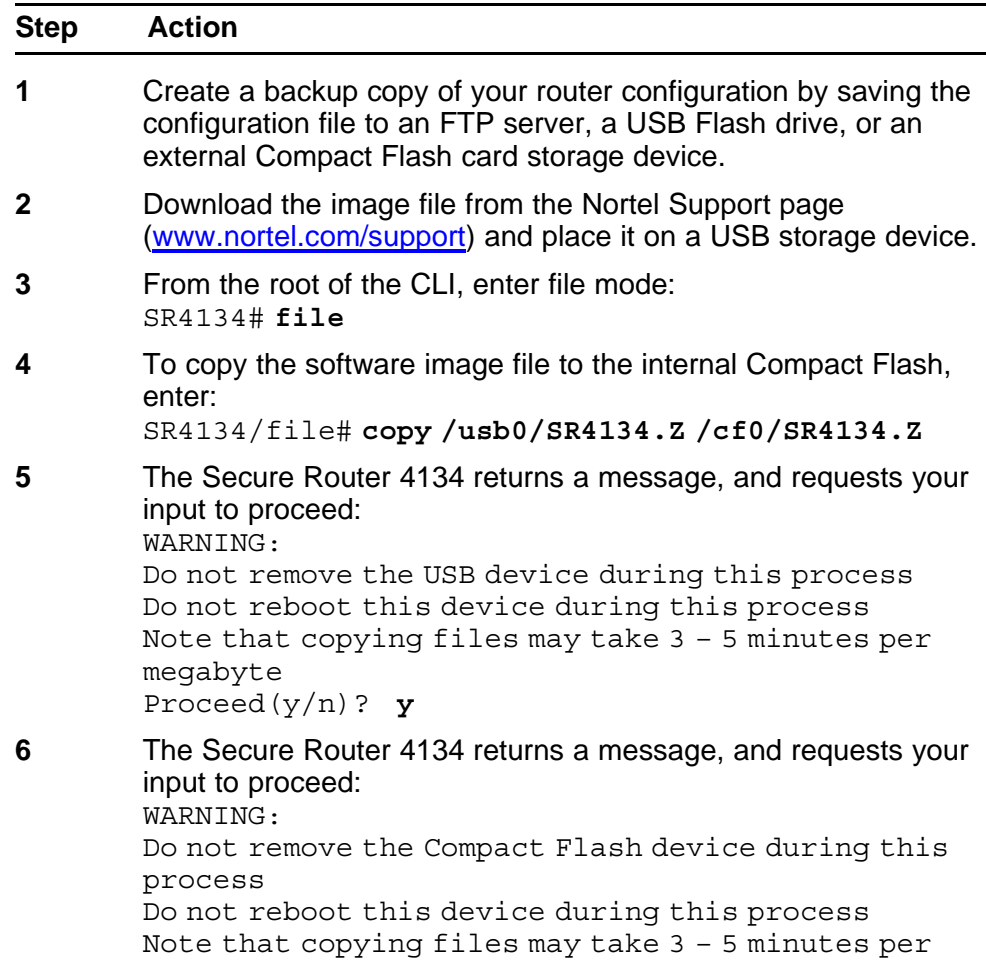

megabyte Proceed $(y/n)$ ? **y** 

<span id="page-32-0"></span>**7** The Secure Router 4134 returns a prompt when the file is copied to the internal Compact Flash card.

Enter the list command to verify the file copied successfully: **ls /cf0**

The router returns a warning message, and lists the contents of the Compact Flash card:

WARNING:

Do not remove the Compact Flash during this process Do not reboot this device during this process

CONTENTS OF /cf0:

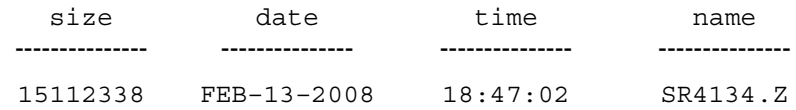

- **8** To exit the file menu, enter: SR4134/file# **exit**
- **9** To reboot the Secure Router 4134, enter: SR4134# **reboot**

If you have the Mediation Server Module installed and operating, there is a 2-minute delay after you issue the **reboot** command while the router waits for the module to shut down. The chassis reboots automatically when the Mediation Server Module completes shutdown.

**--End--**

# **Downgrading the Secure Router 4134 software**

There are two scenarios in which you must downgrade the Secure Router 4134 software from Release 10.1.x to 10.0:

- You have Release 10.1.x software installed on your Secure Router 4134 and you must return to Release 10.0 software for technical reasons.
- You want to move an interface module from a Secure Router 4134 that is running Release 10.1.x software to a Secure Router that is running 10.0.0 software.

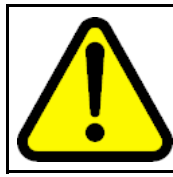

#### **CAUTION**

Read this section carefully—failure to follow the steps as described in this section can result in system failure.

<span id="page-33-0"></span>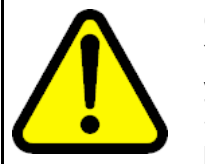

#### **CAUTION**

You must complete all steps of the downgrade process. If you stop the downgrade procedure before completion, the Secure Router 4134 can become unstable. Follow the upgrade procedures to return to Release 10.1.x software.

## **Downgrading Secure Router 4134 software for technical reasons**

Use the procedure in this section if you must downgrade your Secure Router 4134 from Release 10.1.x to Release 10.0.0 software.

#### **Procedure steps**

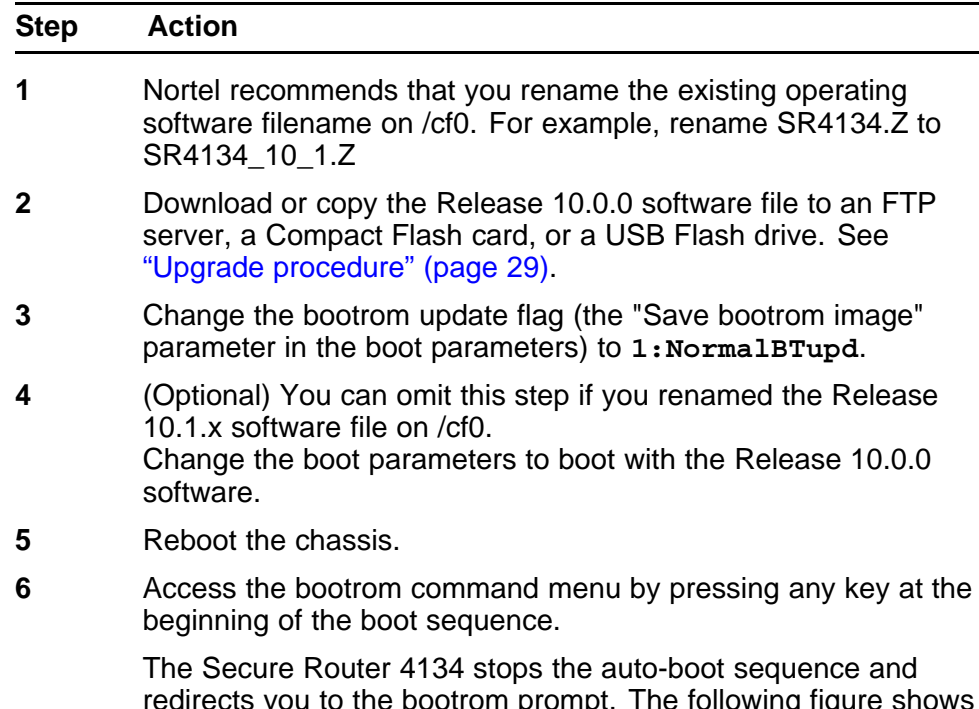

cts you to the bootrom prompt. The following figure shows you the prompt at which you can enter the bootrom command menu by pressing any key.

```
VxWorks System Boot
            Copyright (c) 1998-2004 Nortel (Tasman) Networks
            PROCESSOR
                          Freescale MPC8541
            SYSTEM MEMORY :
                          16
            VxWorks
                          VxWorks5.5.1
            BSP version
                          1.2/00.0.019 (NORMAL Boot)
            Boot version
                         \ddot{\phantom{a}}Creation date
            NORMAL Bt ver : 0.0.0.19<br>NORMAL Bt ver : 0.0.0.19<br>GOLDEN Bt ver : 0.0.0.19<br>Baseline ver : 0.0.0.1 (Internal version for checking)
            Press any key to stop auto-boot...
             з
            [BO0T]:7 To downgrade all modules installed in the Secure Router 4134,
         enter:
         E
8 To continue the boot sequence, enter:
         D
         The Secure Router 4134 boots with the Release 10.0.0 software.
9 When the chassis completes the boot sequence, enter the
         following command to confirm that all installed modules are
         available in the chassis:
         show chassis
10 Downgrade the normal and golden bootrom partitions. For
         instructions to downgrade the bootrom partitions, see "Upgrading
         or downgrading the bootrom image version" (page 37).
11 Ensure that the normal and golden bootrom partitions have a
         bootrom version of 0.0.0.25 or lower for Release 10.0.0 software.
         To verify the bootrom version on the bootrom partitions, enter:
         show version
         The following output shows an example of the successful
         downgrade of both the normal and golden bootrom partitions.
         PROCESSOR : Freescale MPC8541
         SYSTEM MEMORY : 1G
         VxWorks : VxWorks5.5.1
         BSP version : 1.2/0
         Boot version : 0.0.0.25 (NORMAL Boot)
         Creation date : Dec 12 2007, 19:26:37
         By : kevz
         NORMAL Bt ver : 0.0.0.25
         GOLDEN Bt ver : 0.0.0.25
         Baseline ver : 0.0.0.25 (Internal version for
         checking)
```
<span id="page-35-0"></span>The following example shows a partial completion of the downgrade procedure. If the image version displayed for "NORMAL bt ver" and "GOLDEN Bt ver" do not match, you must continue the downgrade procedure to correct the mismatch. In this example, the golden bootrom partition must be downgraded to match the image version on the normal bootrom partition. PROCESSOR : Freescale MPC8541 SYSTEM MEMORY : 1G VxWorks : VxWorks5.5.1 BSP version : 1.2/0 Boot version : 0.0.0.29 (GOLDEN Boot) Creation date : Dec 12 2007, 19:26:37 By : kevz NORMAL Bt ver : 0.0.0.25 GOLDEN Bt ver : 0.0.0.29 Baseline ver : 0.0.0.29 (Internal version for checking)

**--End--**

## **Downgrading the Secure Router 4134 software to move an interface module from a Release 10.1.x chassis to a Release 10.0 chassis**

Use this procedure to move an external interface module from a Secure Router 4134 that is running Release 10.1.x software to a Secure Router 4134 that is running Release 10.0.0 software.

You can move an interface module from a Secure Router 4134 that is running Release 10.0.0 software to a Secure Router 4134 that is running Release 10.1.x software—no special steps are required. Nortel strongly recommends that you power down the Secure Router 4134 if you are installing an interface module in a slot in which you have not previously installed that module type. If you do not power down the router to install a module, you must reboot the router to use the module.

#### **Procedure steps**

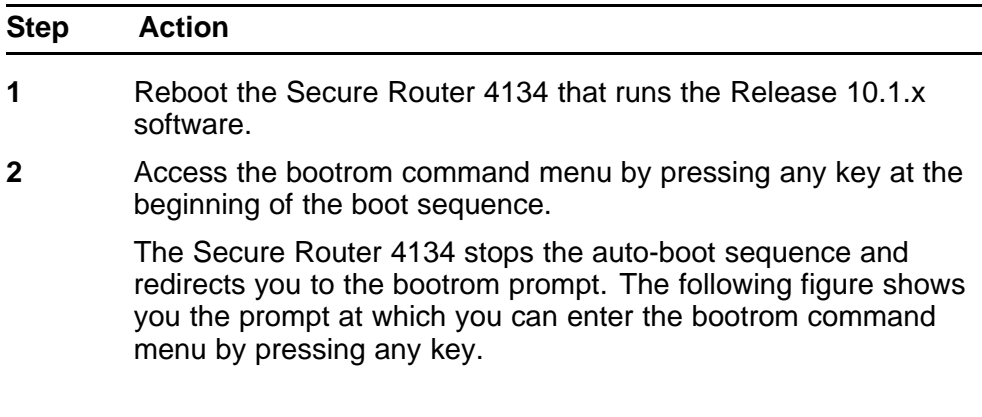

```
VxWorks System Boot
             Copyright (c) 1998-2004 Nortel (Tasman) Networks
             PROCESSOR
                             Freescale MPC8541
             SYSTEM MEMORY
                           \cdot16
             VxWorks
                             VxWorks5.5.1
             BSP version
                             1.2/00.0.019 (NORMAL Boot)
             Boot version
                           \ddot{\phantom{a}}Creation date : Jan 9 2007, 16:21:46<br>By : siamak<br>NORMAL Bt ver : 0.0.0.19<br>GOLDEN Bt ver : 0.0.0.19<br>Baseline ver : 0.0.0.1 (Internal version for checking)
             Creation date
             Press any key to stop auto-boot...
              з
             [BO0T]:3 To downgrade all modules installed in the Secure Router 4134,
          enter:
          E
4 Power down the Secure Router 4134.
          For instructions to safely power down the Secure Router
          4134, see Nortel Secure Router 4134 — Commissioning
          (NN47263-302).
5 Remove the interface modules that you intend to install in a
          Release 10.0.0 router.
6 Power up the Secure Router 4134 that is running Release 10.1.x
          software.
          Any interface modules installed in the Secure Router 4134
          (Release 10.1.x software) update to the Release 10.1.x firmware
          automatically when the router boots.
          For instructions to install interface modules in the Secure Router
          4134, see Nortel Secure Router 4134 Installation — Hardware
          Components (NN47263-301).
                                          --End--
```
# **Upgrading or downgrading the bootrom image version**

The Secure Router 4134 Release 10.1.x software includes a bootrom version that is updated from the 10.0.0 release. If you upgrade your Secure Router 4134 to Release 10.1.x software from 10.0, you must ensure you update the normal and golden bootrom partitions on the router.

If you are upgrading from release 10.1.0 to release 10.1.1, this procedure is not required.

If you configured the bootrom image update setting to AutoUpdate (0), the normal and golden bootrom partitions update automatically when you upgrade the Secure Router 4134 software.

If the normal or golden bootrom partition image version does not automatically update, use the procedure in this section to update the image. Note that the normal bootrom partition should be updated before the golden (if the normal bootrom image is incorrect).

If you must downgrade your Secure Router 4134 from Release 10.1.x to Release 10.0 software, you use the procedure in this section to downgrade the image version on the normal and golden bootrom partitions. If you are downgrading the Release software, ensure you read ["Downgrading the](#page-32-0) [Secure Router 4134 software" \(page 33\)](#page-32-0) before you follow the steps in this section.

You must upgrade or downgrade both the normal and golden bootroms to prevent a bootrom mismatch.

Use the **show version** command in the CLI to find information for the image version running on the normal and golden bootrom partitions of your Secure Router 4134.

#### **ATTENTION**

If you have the Mediation Server Module installed, there is a 2-minute delay after you issue the **reboot** command while the router waits for the module to shut down. The chassis reboots automatically when the Mediation Server Module completes shutdown.

#### **Procedure steps**

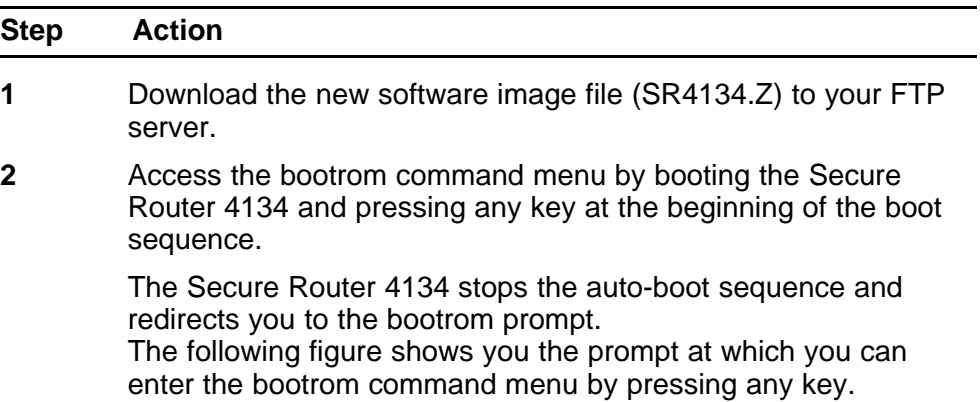

```
VxWorks Sustem Boot
             Copyright (c) 1998-2004 Nortel (Tasman) Networks
             PROCESSOR
                            Freescale MPC8541
             SYSTEM MEMORY
                          \cdot16
             VxWorks
                            VxWorks5.5.1
             BSP version
                            1.2/00.0.019 (NORMAL Boot)
             Boot version
                           \ddot{\phantom{a}}Jan 9 2007, 16:21:46<br>siamak
            Creation date : Jan 9 2007, 16:21:46<br>By : siamak<br>NORMAL Bt ver : 0.0.0.19<br>GOLDEN Bt ver : 0.0.0.19<br>Baseline ver : 0.0.0.1 (Internal version for checking)
                          \ddot{\phantom{a}}Creation date
             Press any key to stop auto-boot...
              з
             [BOOT]:3 At the prompt, enter c to change the boot parameters:
          [BOOT]: c
4 When prompted, enter the name of the device from which you
          prefer the router to boot:
          Boot dev [ftp,cf0,cf1,usb0]: cf0
          Pressing Enter after each entry or selection saves that
          information to the router. For example, if you select cf0 as the
          boot device, you do not have to enter information for the FTP
          server because the Secure Router 4134 checks only the CF0
          device for the image.
5 Enter the image filename (enter the full directory path if you
          selected ftp as the boot device):
          Boot file name: SR4134.Z
6 Enter the name of the FTP server (only if you selected ftp as
          your boot device):
          Server name: sunserver
7 Enter the FTP server IP address (only if you selected ftp as
          your boot device):
          Server IP address: 10.10.11.12
8 Enter the router IP address (the router provides this information if
          previously configured)
          My IP address: 10.10.13.14
9 Enter the subnet mask (the router provides this information if
          previously configured):
          My subnet mask: 255.255.255.0
10 Enter the gateway IP address (the router provides this
          information if previously configured):
          Gateway IP address: 10.10.13.1
```
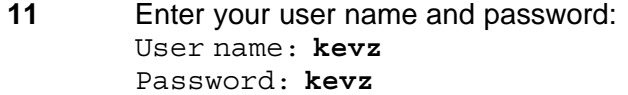

- **12** Enter 0 to disable or 1 to enable the checksum feature: Checksum enable [0:Disable,1:Enable]: **1**
- **13** Enter 0 to disable or 1 to enable the display of the image header contents:

Show header enable [0:Disable,1:Enable]: **1**

- **14** Enter the number that corresponds to the bootrom partition that you want to upgrade or downgrade (enter **1** for the normal bootrom; enter **2** for the golden bootrom): Save bootrom image [0:AutoUpdate,1:NormalBTupd, 2:GoldenBTupd,3:NoUpd]:**1**
- **15** To complete the update of the selected bootrom partition, enter **D** at the prompt to reboot the router: [BOOT]: **D**

Allow the boot sequence to complete.

**16** When the boot sequence is complete, the Secure Router 4134 returns a message verifying the boot image is updated and that the system must reboot.

> The Secure Router 4134 reboots. Allow the boot sequence to complete.

**17** To display the bootrom version numbers and the active boot partition, use the **show version** command in the CLI, or access the bootrom command menu and enter **v** at the prompt: [BOOT]: **v**

> PROCESSOR : Freescale MPC8541 SYSTEM MEMORY : 1G VxWorks : VxWorks5.5.1 BSP version : 1.2/0 Boot version : 0.0.0.29 (NORMAL Boot) Creation date : Dec 12 2007, 19:26:37 By : kevz NORMAL Bt ver : 0.0.0.29 GOLDEN Bt ver : 0.0.0.29 Baseline ver : 0.0.0.29 (Internal version for checking)

Ensure you upgrade or downgrade both the normal and golden bootroms to prevent a bootrom mismatch.

**18** Repeat this procedure to update the golden bootrom partition, if necessary.

**--End--**

#### **ATTENTION**

After you successfully update the bootrom partitions, enter the **boot\_params** command (SR4134/configuration# **boot\_params**), or access the bootrom command menu (that is, interrupt the auto-boot sequence to access the boot parameters), to revert the bootrom image update feature to AutoUpdate (0).

# <span id="page-40-0"></span>**Using SSH**

Before you upgrade to Release 10.1.1, you can enable SSH and save the secure router configuration. The following steps describe the basic procedure:

- 1. Generate the key (RSA or DSA).
- 2. Enable the SSH server.
- 3. Save the router configuration.
- 4. Reboot the device.

Use the procedures in this section to complete the preceding steps.

#### **Generating an RSA key**

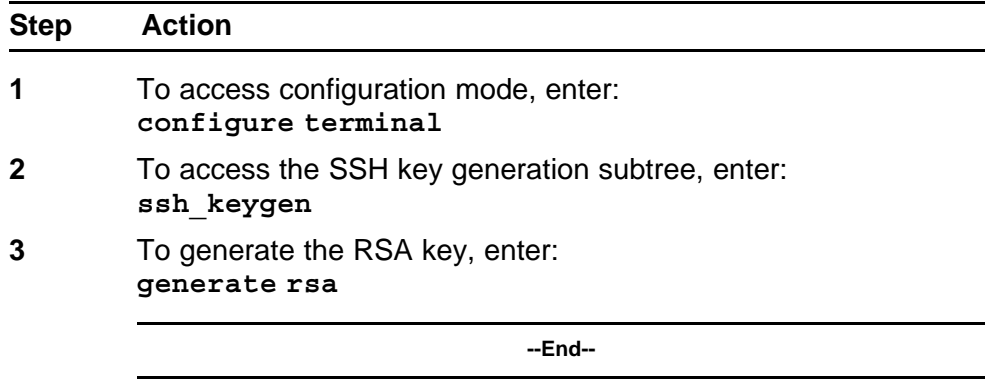

**Enabling the SSH server using an RSA key**

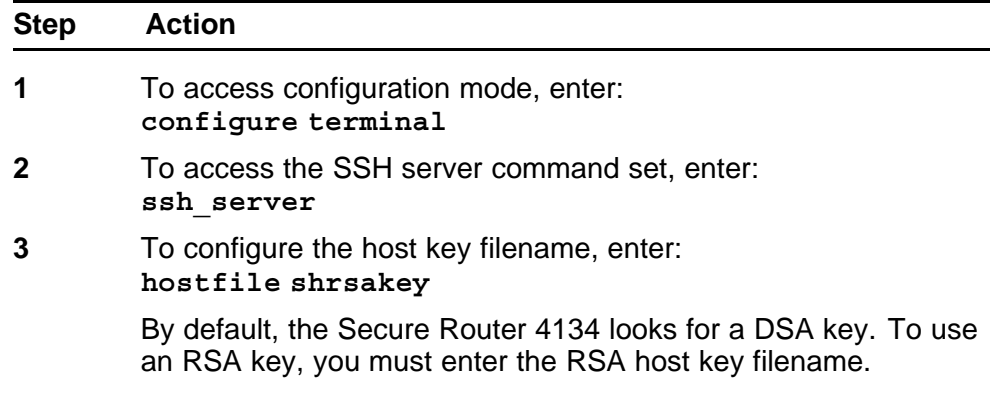

#### **4** To enable the SSH connection, enter: **enable**

**--End--**

#### **Generating a DSA key**

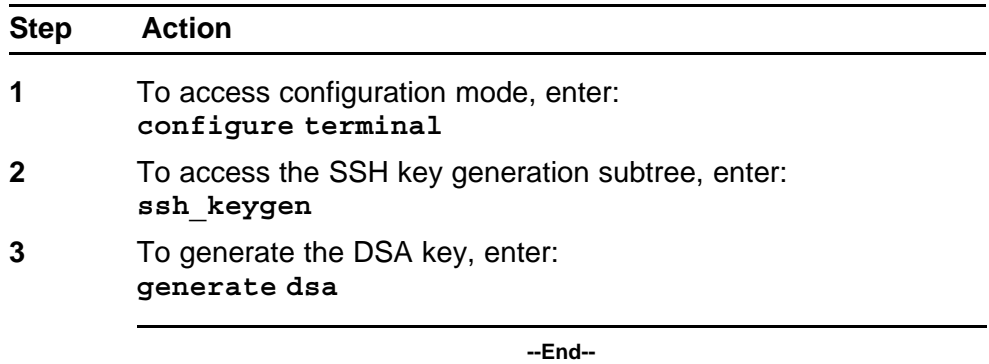

**Enabling the SSH server using a DSA key**

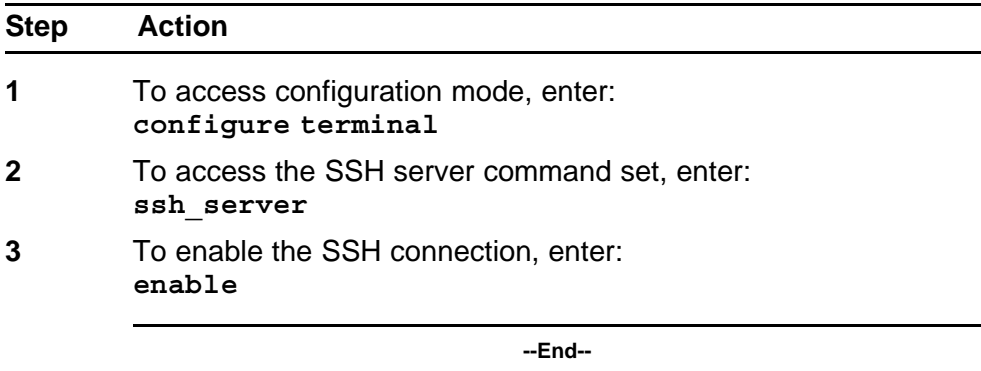

#### **Saving the configuration and rebooting the router**

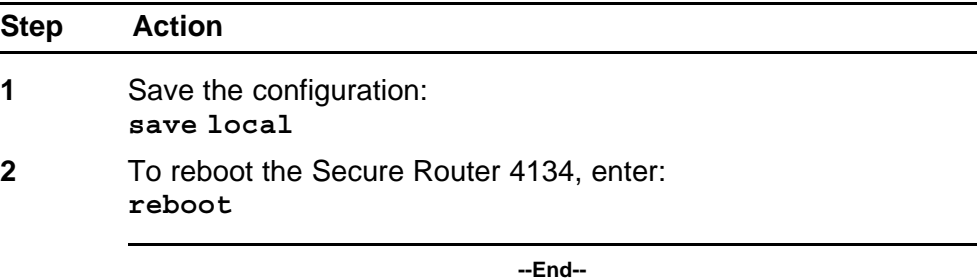

# <span id="page-42-0"></span>**Supported software and hardware capabilities**

The following table lists supported software and hardware capabilities for Secure Router 4134 Software Release 10.1.1. For additional scaling information and design guidelines, contact your Nortel representative.

## **ATTENTION**

The VoIP Media Gateway solution is only supported for USA and Canadian markets in Release 10.1.1.

#### **ATTENTION**

No hard limits exist on the number of static routes supported on the Secure Router 4134.

#### **Table 7 Hardware and software capabilities**

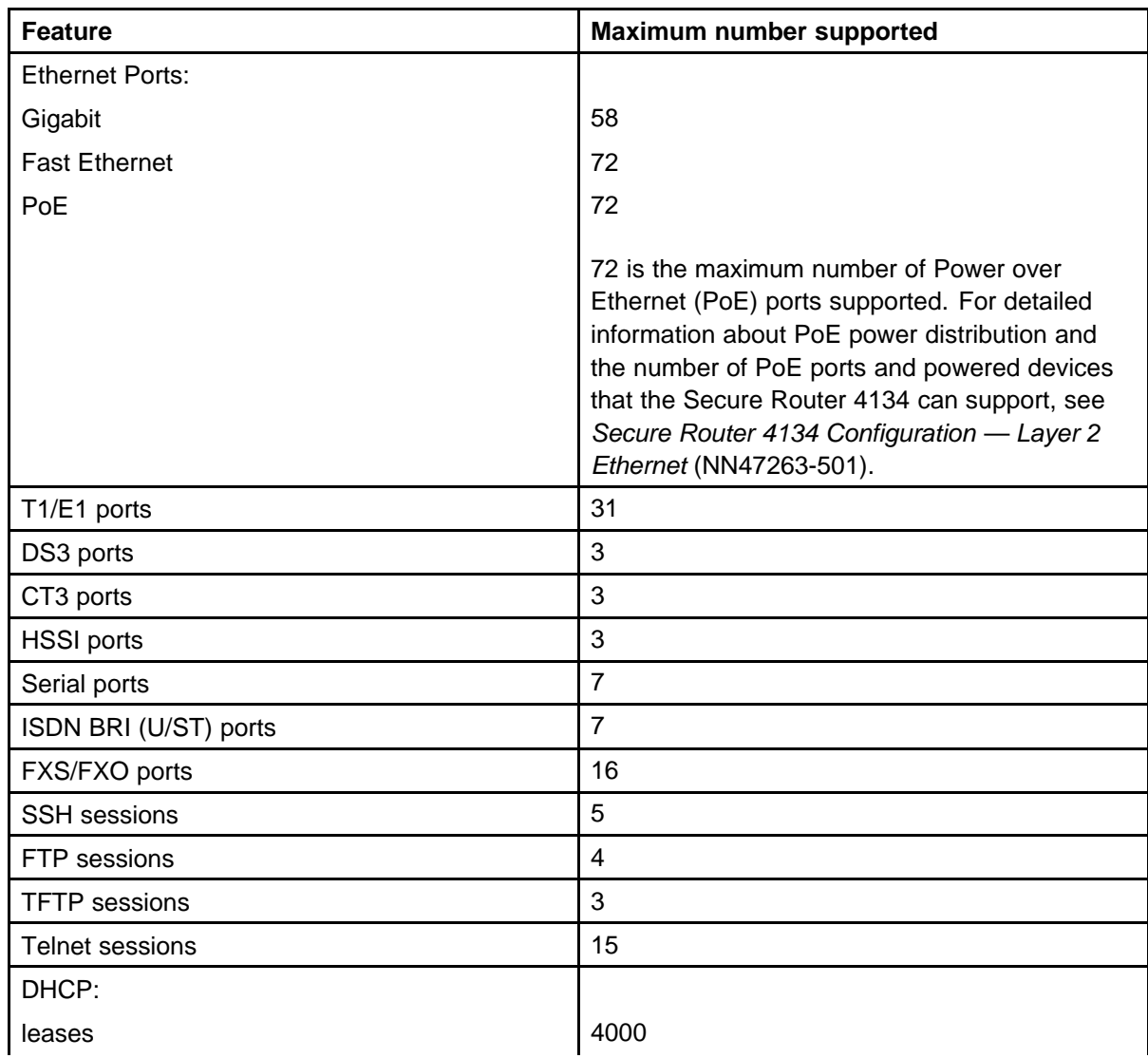

#### <span id="page-43-0"></span>**Table 7**

**Hardware and software capabilities (cont'd.)**

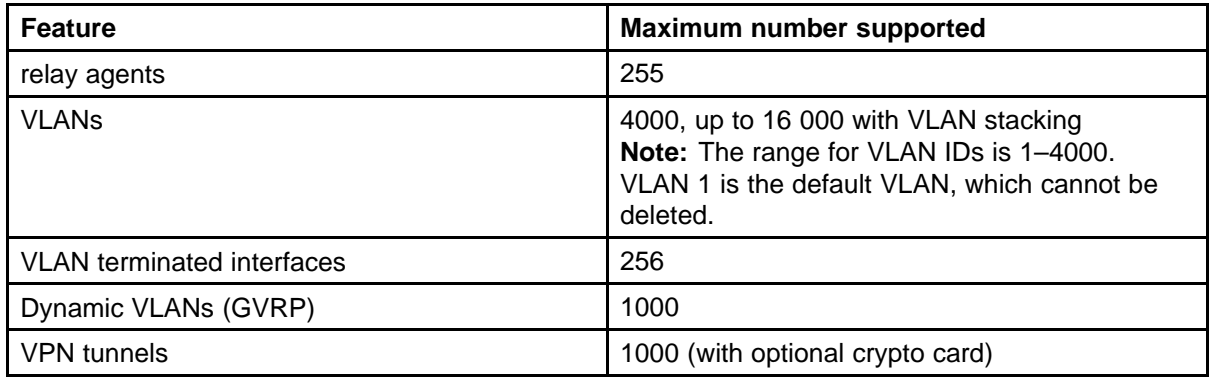

#### **Supported SFPs**

The Secure Router 4134 Release 10.1.1 supports the Small form-factor Pluggable (SFP) transceivers described in the following table.

#### **Table 8 Supported SFPs**

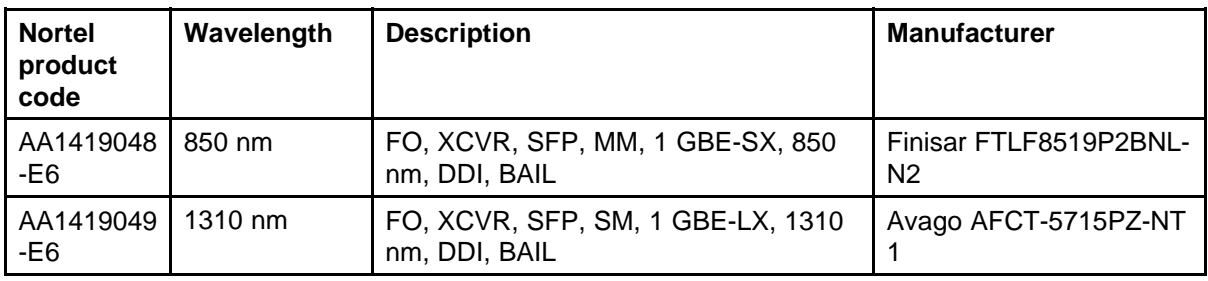

For detailed information about the SFPs, see *Nortel Secure Router 4134 Installation — SFPs* (NN47263-303).

# **SNMP MIBs**

The Secure Router supports various SNMP standards defined by the RFC documents published by the Internet Engineering Task Force (IETF). The Secure Router also supports a set of enterprise-defined MIBs, which ensures compatibility with existing network management tools. For detailed information about SNMP standards and MIBs supported in Release 10.1.1, see *Nortel Secure Router 4134 Configuration — Network Management* (NN47263-602).

# **Issues resolved since last release**

The following table describes issues that existed in Release 10.1.0 software that are resolved in Release 10.1.1.

**Table 9 Issues in Release 10.0 that are resolved in Release 10.1.1**

| Change<br><b>Request</b> | <b>Subsystem</b> | <b>Description</b>                                                                                                    |
|--------------------------|------------------|----------------------------------------------------------------------------------------------------|
| Q01831303                | <b>Bootrom</b>   | When the x Boot CLI command is entered to reset the<br>system to default settings, the SR4134 fails to boot properly.                                                              |
| Q01832002                | <b>Bootrom</b>   | When the SR4134 fails to boot a network image or an image<br>on one of the devices, the router does not attempt to boot the<br>default image of /cf0/SR4134.Z.                     |
| Q01563009                | <b>CLI</b>       | The SR4134 stops responding when save local is<br>executed with very large configurations.                                                                                         |
| Q01723361                | <b>CLI</b>       | The show running-config CLI command output is slow.                                                                                                    |
| Q01727800                | <b>CLI</b>       | When invalid command syntax is entered, the caret points to<br>the beginning of the command and not to the location of the<br>invalid syntax.                                      |
| Q01785424                | CLI/syslog       | When you save your configuration for the first time, the router<br>adds syslog settings to the system.cfg file. Those settings<br>result in errors at boot.                        |
| Q01826852                | <b>CLI</b>       | The SR4134 configuration file contains an invalid command<br>syntax that causes errors on boot.                                                                                    |
| Q01831327                | <b>CLI</b>       | The SR1000 and SR3120 support a command at the<br>root of the tree to change the command prompt. This<br>command is not supported on the SR4134. The command<br>is prompt-pointer. |
| Q01831945                | <b>CLI</b>       | The file version command displays unnecessary<br>information.                                                                                                    |
| Q01831995                | <b>CLI</b>       | The show version command displays unnecessary<br>information.                                                                                                    |
| Q01832047                | <b>CLI</b>       | The CLI help menu on the SR4134 displays the yellow<br>alarm as disabled by default, when the default is actually<br>generate/detect.                                              |
| Q01832050                | <b>CLI</b>       | When you configure the terminal display using the terminal<br>length command, the show events command is not<br>affected. The display continues to stop at the default 25 lines.   |
| Q01831310                | Console          | The default console timeout should match the default Telnet<br>timeout (900 seconds).                                                                                              |
| Q01680944-01             | <b>DHCP</b>      | DHCP relay is not supported on VLAN interfaces.                                                                                                    |
| Q01828412                | IP               | The SR4134 with approximately 210k routes freezes when<br>no ip address is executed.                                                                                               |
| Q01828427                | ΙP               | The SR4134 with approximately 210k routes produces errors<br>if IP address configuration is attempted.                                                                             |

#### **Table 9**

**Issues in Release 10.0 that are resolved in Release 10.1.1 (cont'd.)**

| Change<br><b>Request</b> | <b>Subsystem</b>            | <b>Description</b>                                                                                                    |
|--------------------------|-----------------------------|----------------------------------------------------------------------------------------------------|
| Q01825278                | <b>ISDN PRI</b>             | Only one BRI connection at a time can connect to an E1 PRI<br>circuit.                                                                                                    |
| Q01831316                | Logging                     | System console logging is not enabled by default.                                                                                                    |
| Q01826855                | <b>SNMP</b>                 | Trap configuration is lost after reboot.                                                                                                    |
| Q01831261-01             | <b>SNMP</b>                 | SR4134 enterprise MIBS are incompatible with the SR1xxx<br>and SR3xxx.                                                                                                    |
| Q01757251                | <b>SSH</b>                  | When used with SSH, the MOTD is not formatted correctly.                                                                                                    |
| Q01826858                | <b>TACACS</b>               | When AAA is enabled with TACACS as the primary<br>authentication and local authentication as the back-up, if the<br>TACACS login fails, the local login is attempted. The local<br>authentication should only occur if the TACACS server is<br>inaccessible. |
| Q01823635                | Telnet                      | The SSH and MOTD banners are not large enough and only<br>appear after login.                                                                                                    |
| Q01826860                | Telnet                      | Reverse Telnet does not display the banner with initial login.                                                                                                    |
| Q01826861                | <b>Telnet</b>               | The Reverse Telnet login prompt collides with the system<br>message, not providing a readable login/password sequence.                                                                                                    |
| Q01826864                | <b>Telnet</b>               | Reverse Telnet does not clear the call on the Telnet side of<br>the router on exit.                                                                                                    |
| Q01831913                | Telnet                      | Telnet connections display an invalid Beta software banner<br>at login.                                                                                                    |
| Q01817949                | VoIP-CALL<br><b>CONTROL</b> | The SR4134 sends a SIP invite with the from number as a<br>SIP binded address.                                                                                                    |
|                          |                             | NULL replace string is not supported. If the intention is to<br>send the caller ID as anonymous, you must configure Caller<br>ID block.                                                                                                    |
| Q01822353                | VoIP-FXS/FXO                | CAMA calls are not successful when a trunk group is created.                                                                                                    |
|                          |                             | If a Centralized Automatic Message Accounting (CAMA) port<br>must be used as part of a Trunk group, then all CAMA trunk<br>members must use the same signaling.                                                                                              |

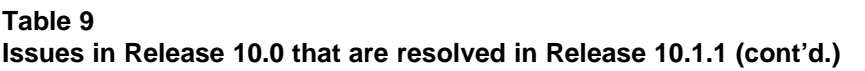

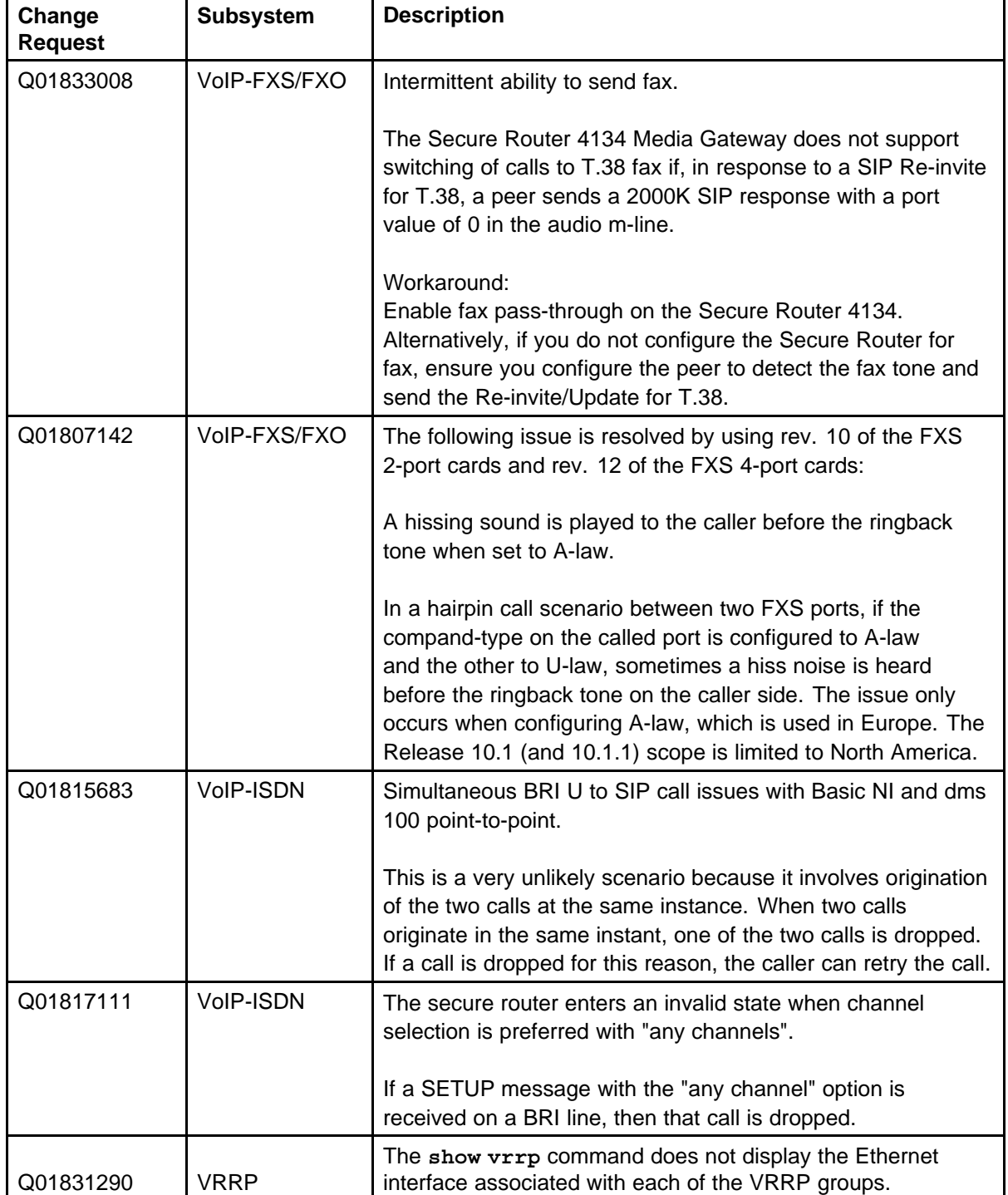

# <span id="page-47-0"></span>**Known issues, limitations, and guidelines**

The following table describes issues and limitations known to exist in the Secure Router 4134 Software Release 10.1.1, and provides guidelines for using Release 10.1.1 software.

**Table 10 Known issues and limitations**

| Change<br><b>Request</b> | <b>Subsystem</b> | <b>Description</b>                                                                                                    |
|--------------------------|------------------|----------------------------------------------------------------------------------------------------|
| Q01831324                | CLI help         | Better CLI context help requested similar to the SR1000 and<br>SR3120.<br>The SR4134 CLI context sensitive help differs from the<br>SR1000/SR3120 products.<br>With the SR4134, help text for mandatory parameters is<br>displayed one at a time. To get help for the next mandatory<br>parameter, enter "?" after the command.<br>To get help for all optional parameters, enter "?" after the last<br>mandatory parameter. |
|                          |                  | For example, the following sample displays the SR4134 help<br>for a command with two mandatory parameters and two<br>optional parameters                                                                                                    |
|                          |                  | SR4K/configure> command ?                                                                                                    |
|                          |                  | MandatoryParam1 Help for MandatoryParam1                                                                                                    |
|                          |                  | SR4K/configure> command MandatoryParam1 ?                                                                                                    |
|                          |                  | MandatoryParam2 Help for MandatoryParam2                                                                                                    |
|                          |                  | SR4K/configure> command MandatoryParam1<br>MandatoryParam2 ?                                                                                                    |
|                          |                  | OptionalParameter1 Help for OptionalParameter1<br>OptionalParameter2 Help for OptionalParameter2                                                                                                    |
| Q01832669                | <b>CLI</b>       | No reload command.                                                                                                    |
|                          | CLI-             | Enhancement request: allow multiple users to enter show                                                                                                    |
| Q01837875                | Infrastructure   | running-config.                                                                                                    |
| Q01838249                | <b>CLI</b>       | Enhancement request: allow more than one person in<br>configuration mode at the same time.                                                                                                    |
| Q01831322                | Ethernet         | Ethernet ports not enabled by default.                                                                                                    |

# **Table 10 Known issues and limitations (cont'd.)**

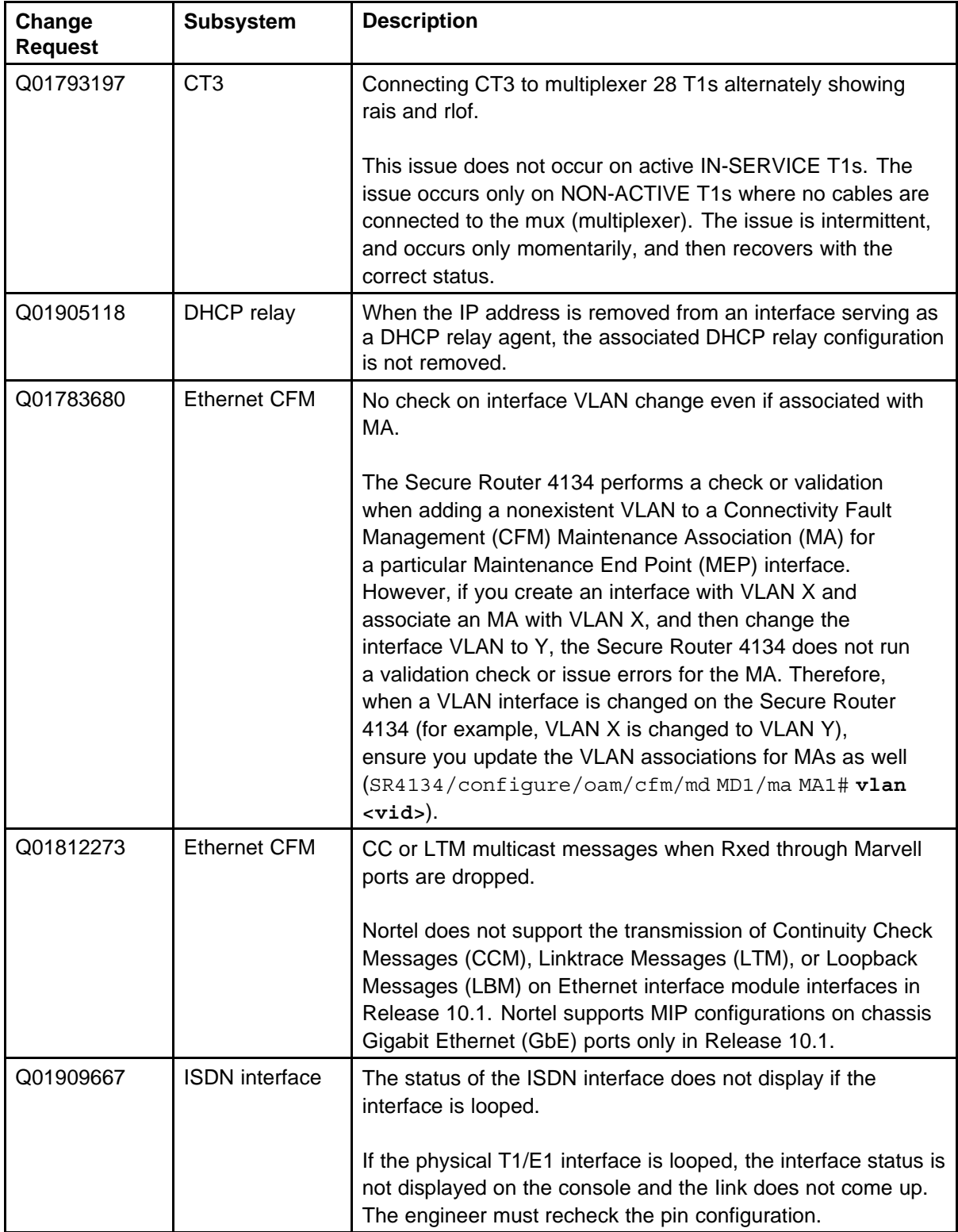

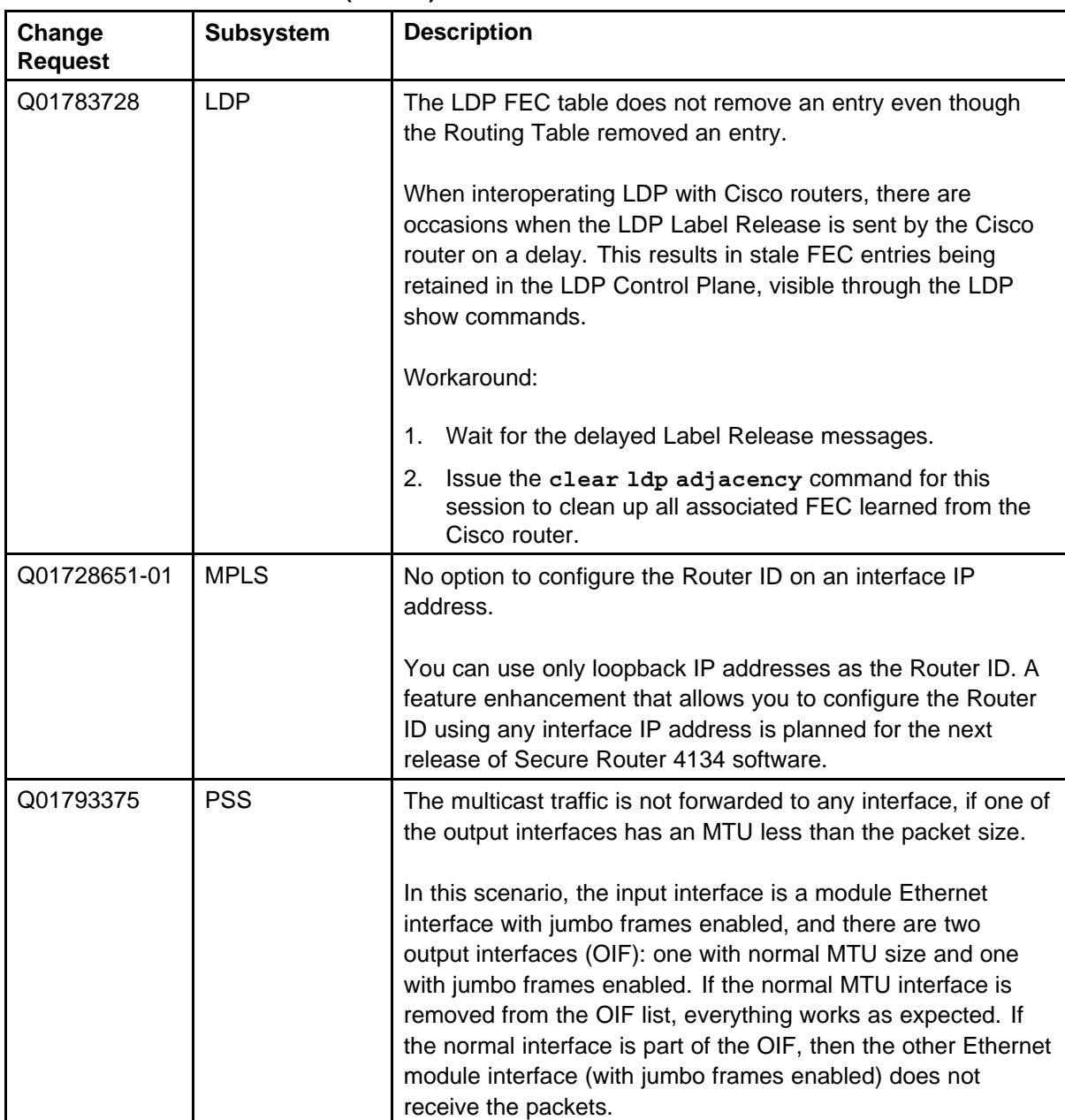

## **Table 10 Known issues and limitations (cont'd.)**

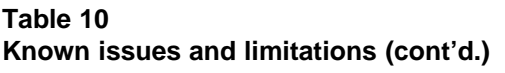

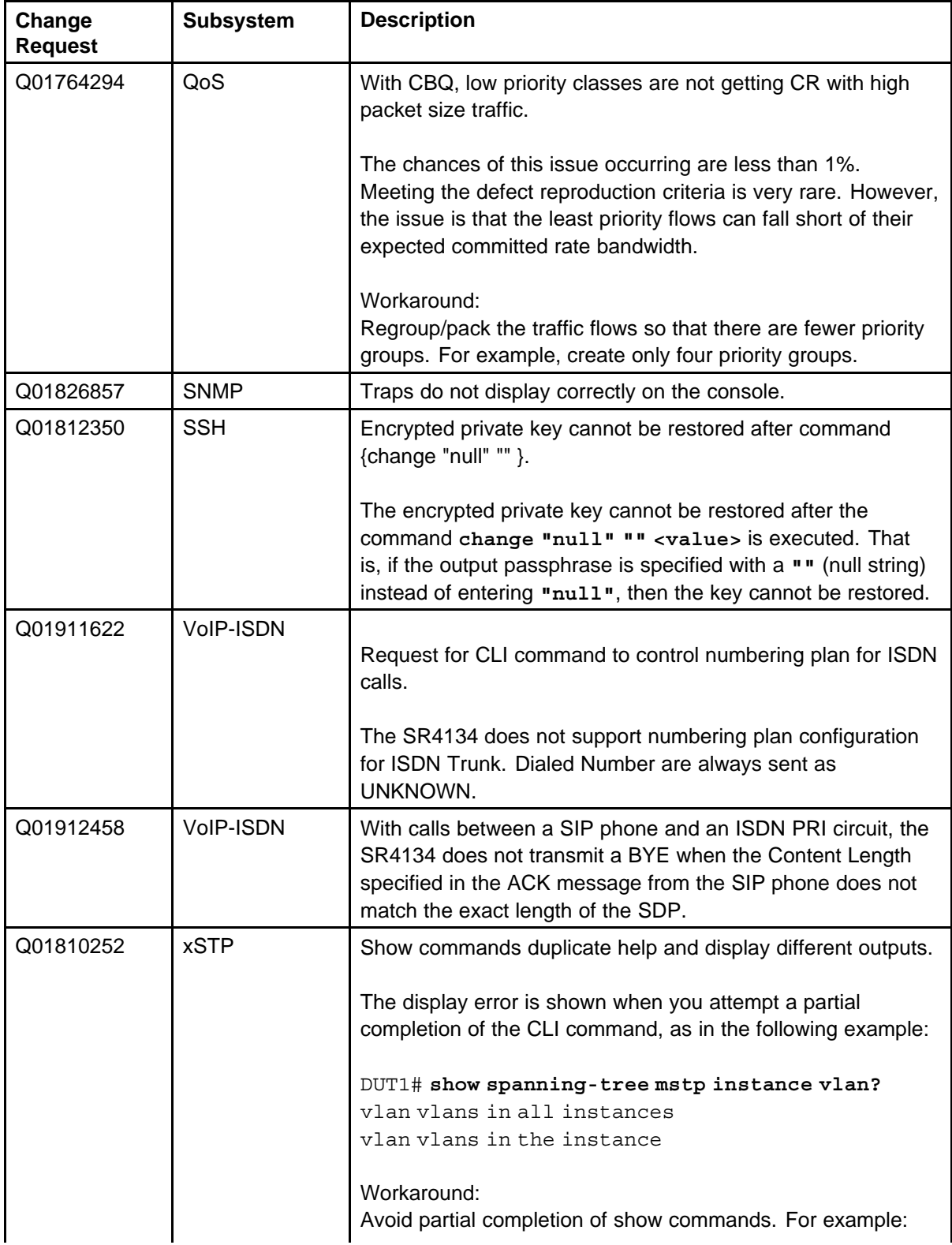

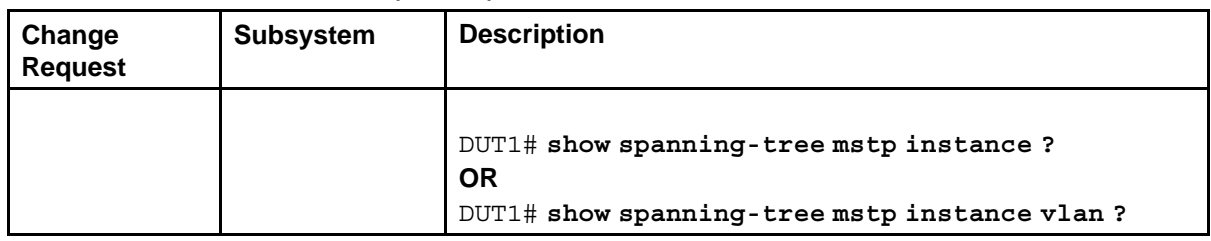

## <span id="page-51-0"></span>**Table 10 Known issues and limitations (cont'd.)**

#### **Reimaging the Mediation Server Module**

If you lose the administrator password for your Mediation Server Module (and have no other account with administrator privileges), or if the software image becomes corrupt on the module, you must reimage the module.

Nortel strongly recommends that you perform the following tasks to protect the software on the Mediation Server Module:

- Create at least one additional user account with administrator privileges on the Microsoft Windows Server 2003 running on the Mediation Server Module for OCS. If you lose or forget the administrator password, you can log in using another user account. Similar to other Operating Systems, the administrator password cannot be recovered.
- Make a backup copy of the Mediation Server Module software and configuration using a third-party application, such as Ghost software from Symantec Corporation.
- Install third-party antivirus software (not supplied) on the Mediation Server Module and run periodic scans of the disk to ensure it remains free of viruses. Nortel does not recommend running antivirus software continuously because doing so impedes the performance of the module.
- Enable auto updates on Windows Server 2003 and on the Mediation server running on the Mediation Server Module. "High Priority" updates for Windows Server 2003 and the Mediation Server are automatically downloaded and auto-installed (identical to the Windows updates process) when you enable the Microsoft auto update feature on each. "Optional" updates must be done manually—you are only alerted to their availability. You must go to the Microsoft update Web site [\(www.update.microsoft.com\)](http://www.update.microsoft.com) to obtain a description of the optional updates. You can then decide if the update is necessary for your system.

# <span id="page-52-0"></span>**General guidelines and considerations**

The following table provides information about design limitations known to exist in the Secure Router 4134 Software Release 10.1.1.

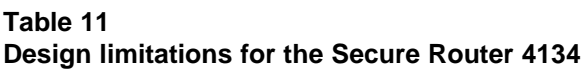

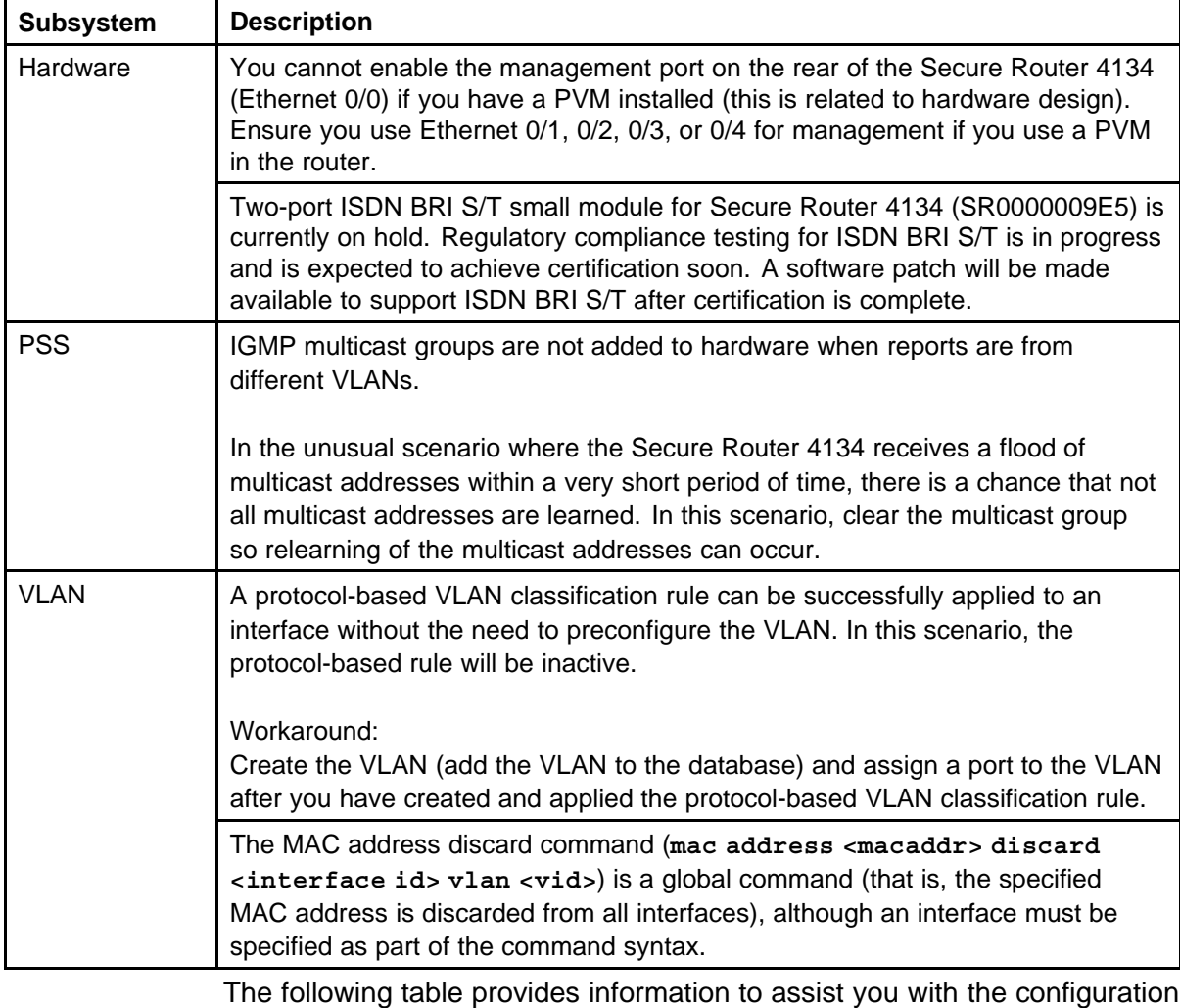

of Secure Router 4134 features.

# **Table 12**

## **General guidelines and considerations for the Secure Router 4134**

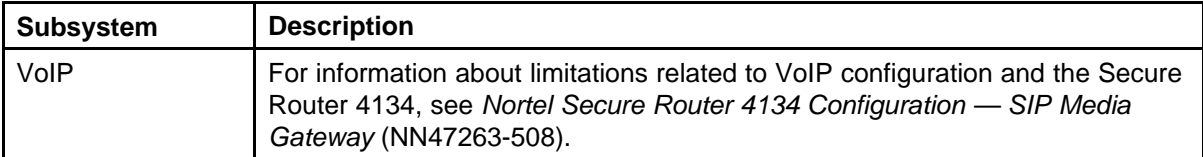

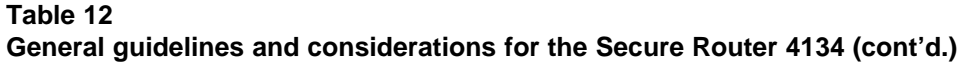

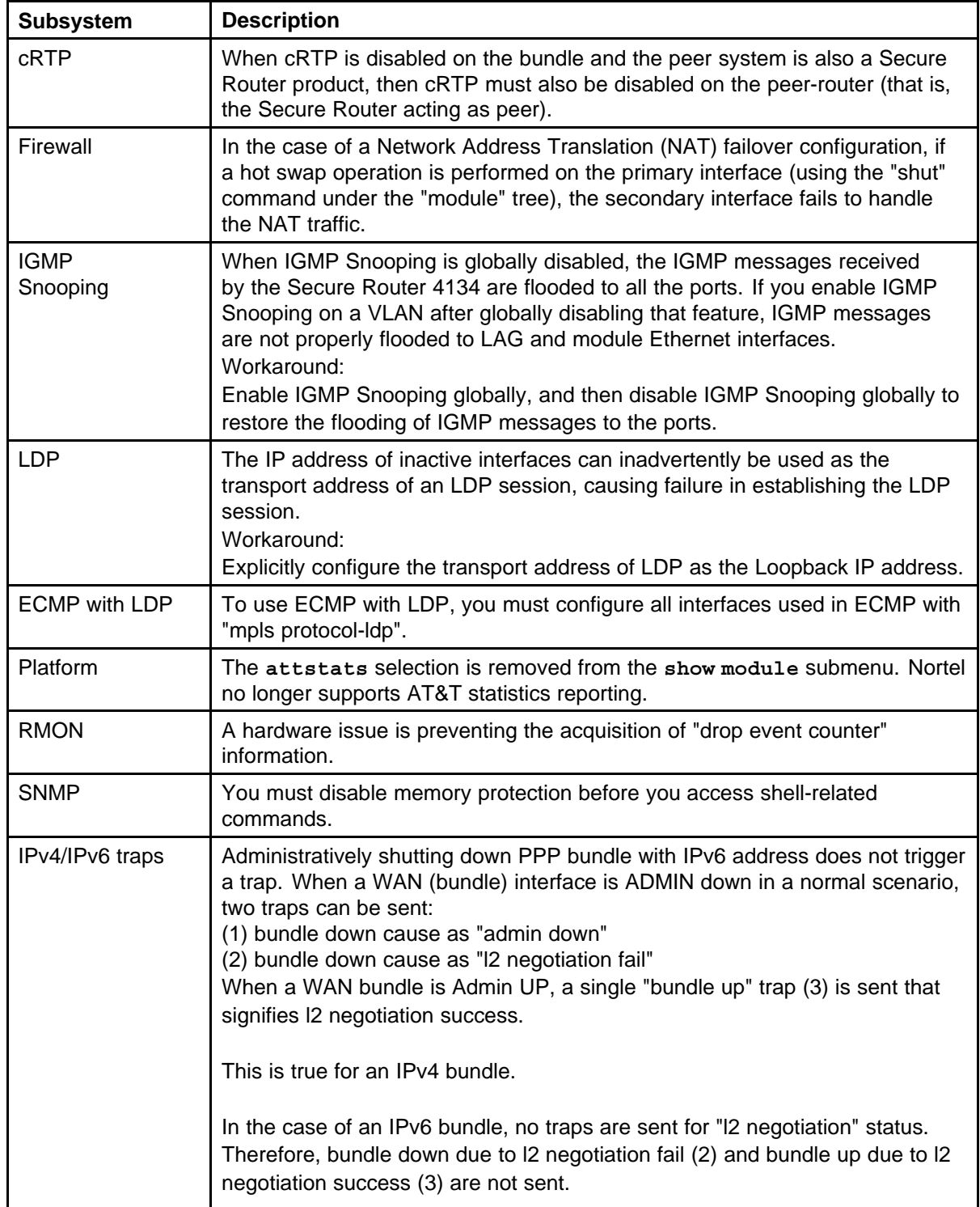

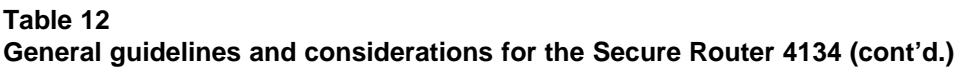

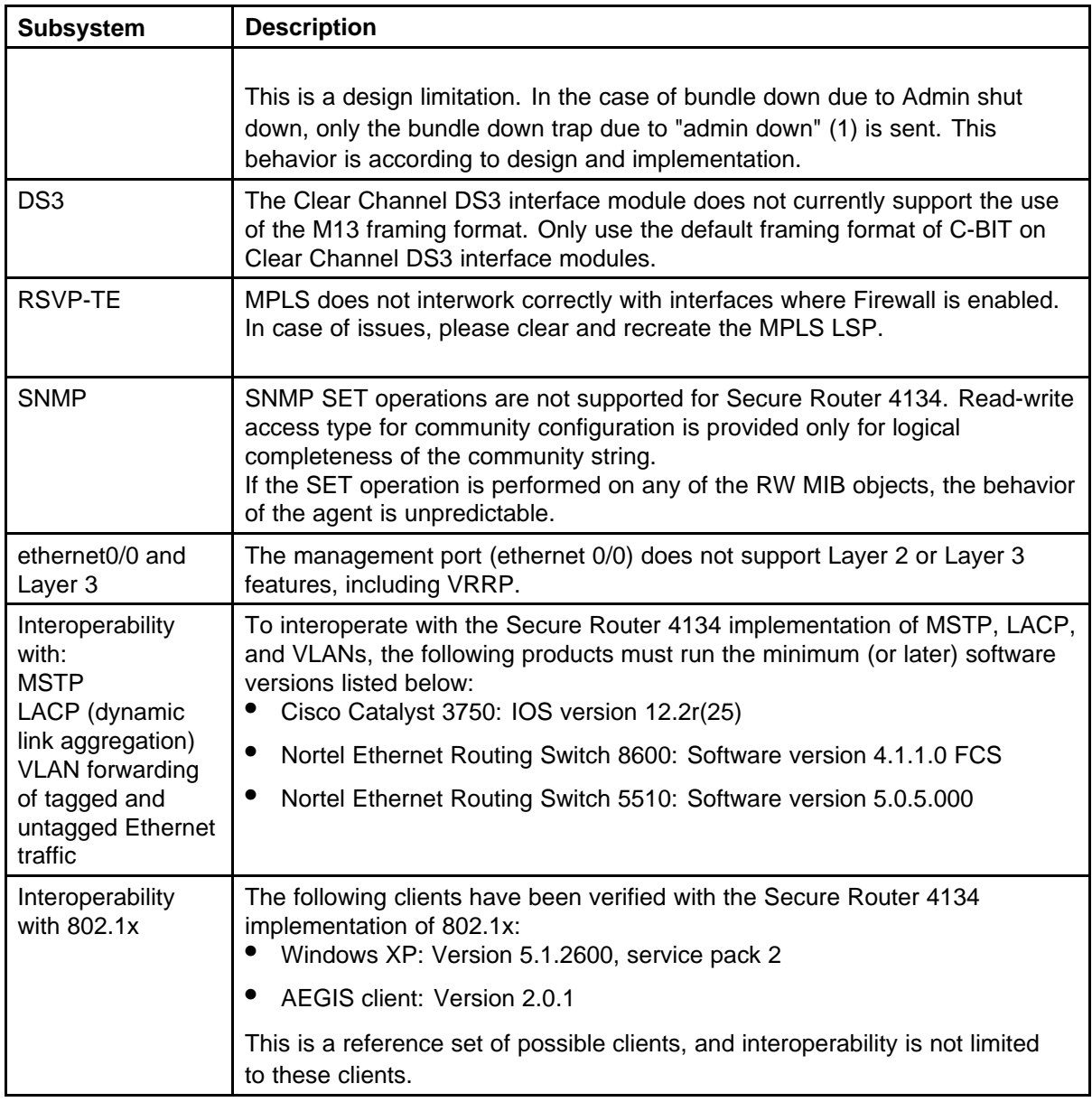

# <span id="page-56-0"></span>**Related information**

This section lists the documents that relate to the Secure Router 4134 Software Release 10.1 and that remain applicable for the 10.1.1 release.

# **Publications**

See the following publications for information about the Secure Router 4134 Software Release 10.1:

- *Nortel Secure Router 4134 Documentation Roadmap* (NN47263-103)
- *Nortel Secure Router 4134 Quick Start* (NN47263-100)
- *Nortel Secure Router 4134 Installation Chassis* (NN47263-300)
- *Nortel Secure Router 4134 Installation Hardware Components* (NN47263-301)
- *Nortel Secure Router 4134 Installation SFPs* (NN47263-303)
- *Nortel Secure Router 4134 Commissioning* (NN47263-302)
- *Nortel Secure Router 4134 Configuration WAN Interfaces* (NN47263-500)
- *Nortel Secure Router 4134 Configuration Layer 2 Ethernet* (NN47263-501)
- *Nortel Secure Router 4134 Configuration IPv4 and Routing* (NN47263-502)
- *Nortel Secure Router 4134 Configuration IPv6 and Routing* (NN47263-503)
- *Nortel Secure Router 4134 Configuration IPv4 Multicast Routing* (NN47263-504)
- *Nortel Secure Router 4134 Configuration MPLS* (NN47263-505)
- *Nortel Secure Router 4134 Using the Command Line Interface* (NN47263-506)
- *Nortel Secure Router 4134 Command Line Reference* (NN47263-507)
- <span id="page-57-0"></span>• *Nortel Secure Router 4134 Configuration — SIP Media Gateway* (NN47263-508)
- *Nortel Secure Router 4134 Security Configuration and Management* (NN47263-600)
- *Nortel Secure Router 4134 Performance Management Quality of Service* (NN47263-601)
- *Nortel Secure Router 4134 Configuration Network Management* (NN47263-602)
- *Nortel Secure Router 4134 Troubleshooting* (NN47263-700)

# **How to get help**

This section explains how to get help for Nortel products and services.

You can download the Secure Router 4134 10.1.1 software from the Customer Service Portal site, at[www.nortel.com/support](http://support.avaya.com).

## **Getting help from the Nortel Web site**

The best way to get technical support for Nortel products is from the Nortel Technical Support Web site:

[www.nortel.com/support](http://support.avaya.com)

This site provides quick access to software, documentation, bulletins, and tools to address issues with Nortel products. From this site, you can

- download software, documentation, and product bulletins
- search the Technical Support Web site and the Nortel Knowledge Base for answers to technical issues
- sign up for automatic notification of new software and documentation for Nortel equipment
- open and manage technical support cases

# **Getting help over the phone from a Nortel Solutions Center**

If you do not find the information you require on the Nortel Technical Support Web site, and you have a Nortel support contract, you can also get help over the phone from a Nortel Solutions Center.

In North America, call 1-800-4NORTEL (1-800-466-7835).

Outside North America, go to the following Web site to obtain the phone number for your region:

#### [www.nortel.com/callus](http://www.avaya.com/gcm/master-usa/en-us/tasks/connect/contacts/sales/salescontact.htm)

#### <span id="page-58-0"></span>**Getting help from a specialist using an Express Routing Code**

To access some Nortel Technical Solutions Centers, you can use an Express Routing Code (ERC) to quickly route your call to a specialist in your Nortel product or service. To locate the ERC for your product or service, go to:

[www.nortel.com/erc](http://support.avaya.com/supportfaqs)

#### **Getting help through a Nortel distributor or reseller**

If you purchased a service contract for your Nortel product from a distributor or authorized reseller, contact the technical support staff for that distributor or reseller.

## Nortel Secure Router 4134

# Release Notes — Software Release 10.1.1

Copyright © 2008 Nortel Networks All Rights Reserved.

Release: 10.1.1 Publication: NN47263-400 Document status: Standard Document revision: 03.02 Document release date: 5 September 2008

To provide feedback or to report a problem in this document, go to www.nortel.com/documentfeedback.

www.nortel.com Sourced in Canada and the United States of America.

This document is protected by copyright laws and international treaties. All information, copyrights and any other intellectual property rights contained in this document are the property of Nortel Networks. Except as expressly authorized in writing by Nortel Networks, the holder is granted no rights to use the information contained herein and this document shall not be published, copied, produced or reproduced, modified, translated, compiled, distributed, displayed or transmitted, in whole or part, in any form or media.

Nortel, the Nortel logo, and the Globemark are trademarks of Nortel Networks.

Norton Ghost is a trademark of Symantec Corporation.

All other trademarks are the property of their respective owners.

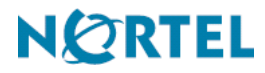